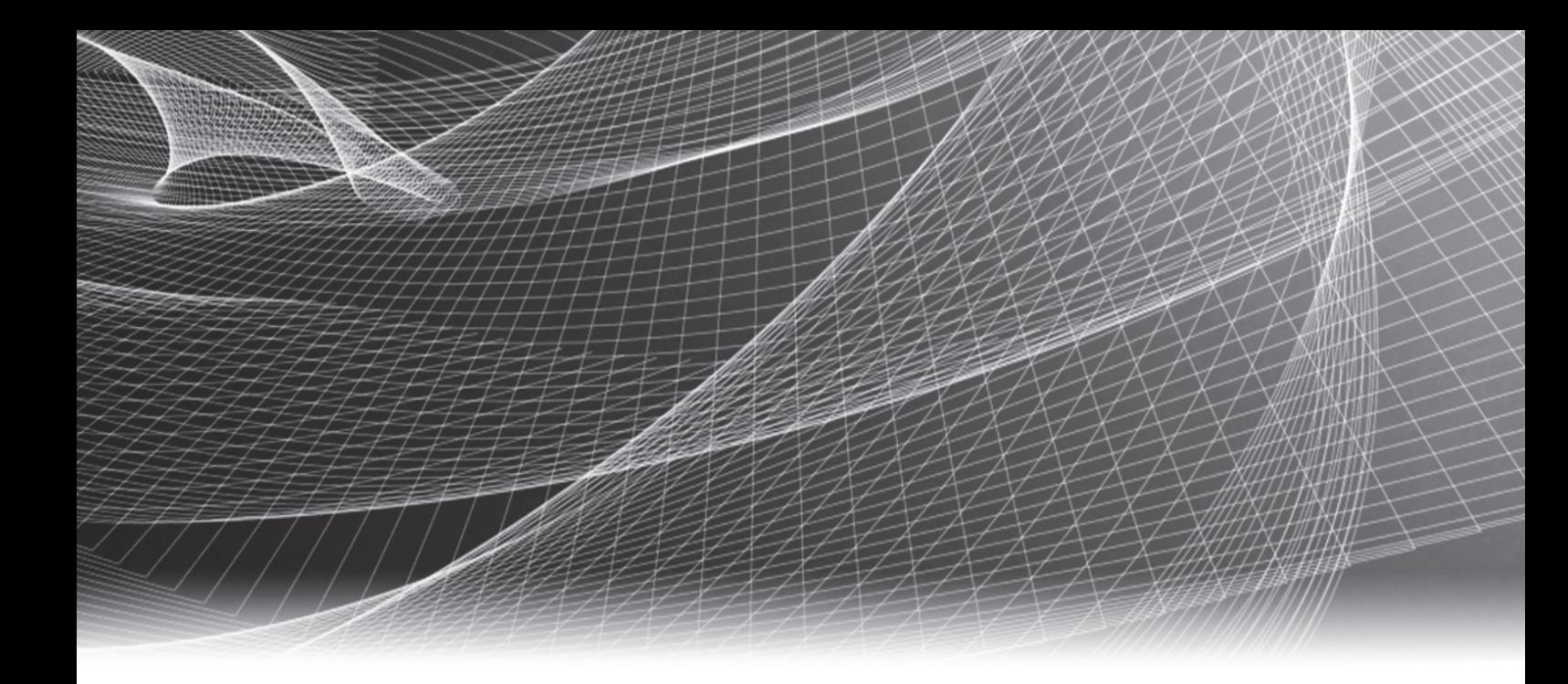

# EMC® Mainframe Enablers

Version 8.1

## Installation and Customization Guide REV 02

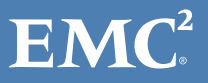

Copyright © 2016 EMC Corporation. All rights reserved. Published in the USA.

Published September, 2016

EMC believes the information in this publication is accurate as of its publication date. The information is subject to change without notice.

The information in this publication is provided as is. EMC Corporation makes no representations or warranties of any kind with respect to the information in this publication, and specifically disclaims implied warranties of merchantability or fitness for a particular purpose. Use, copying, and distribution of any EMC software described in this publication requires an applicable software license.

EMC2, EMC, and the EMC logo are registered trademarks or trademarks of EMC Corporation in the United States and other countries. All other trademarks used herein are the property of their respective owners.

<span id="page-1-0"></span>For the most up-to-date regulatory document for your product line, go to the technical documentation and advisories section on the EMC online support website.

## **CONTENTS**

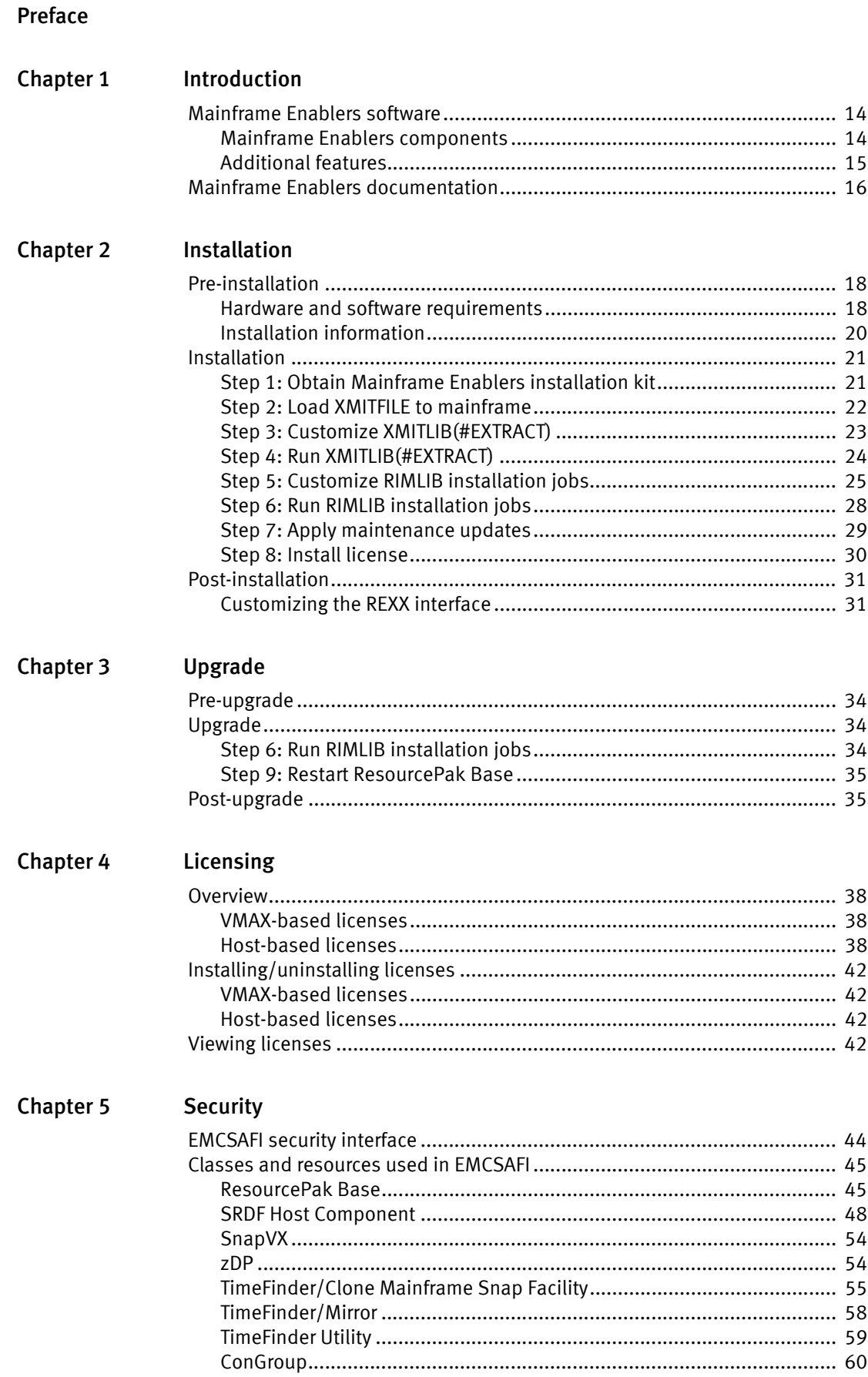

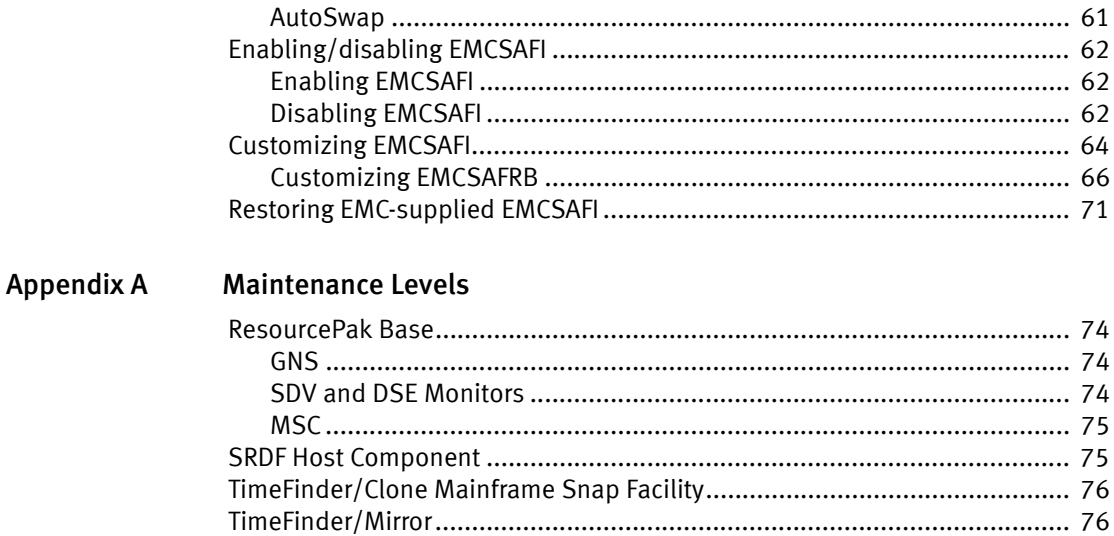

## FIGURES

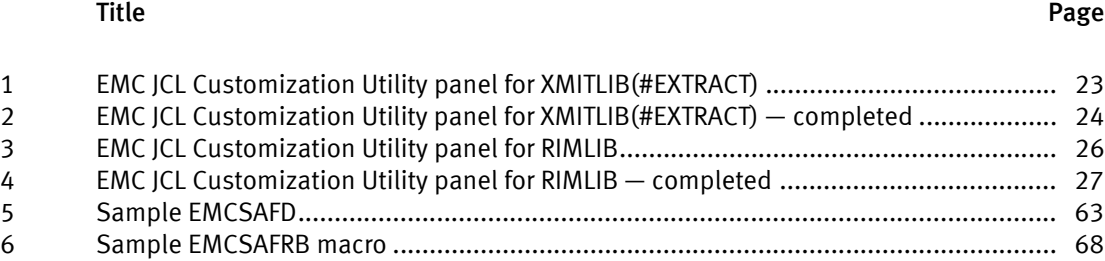

Figures

## **TABLES**

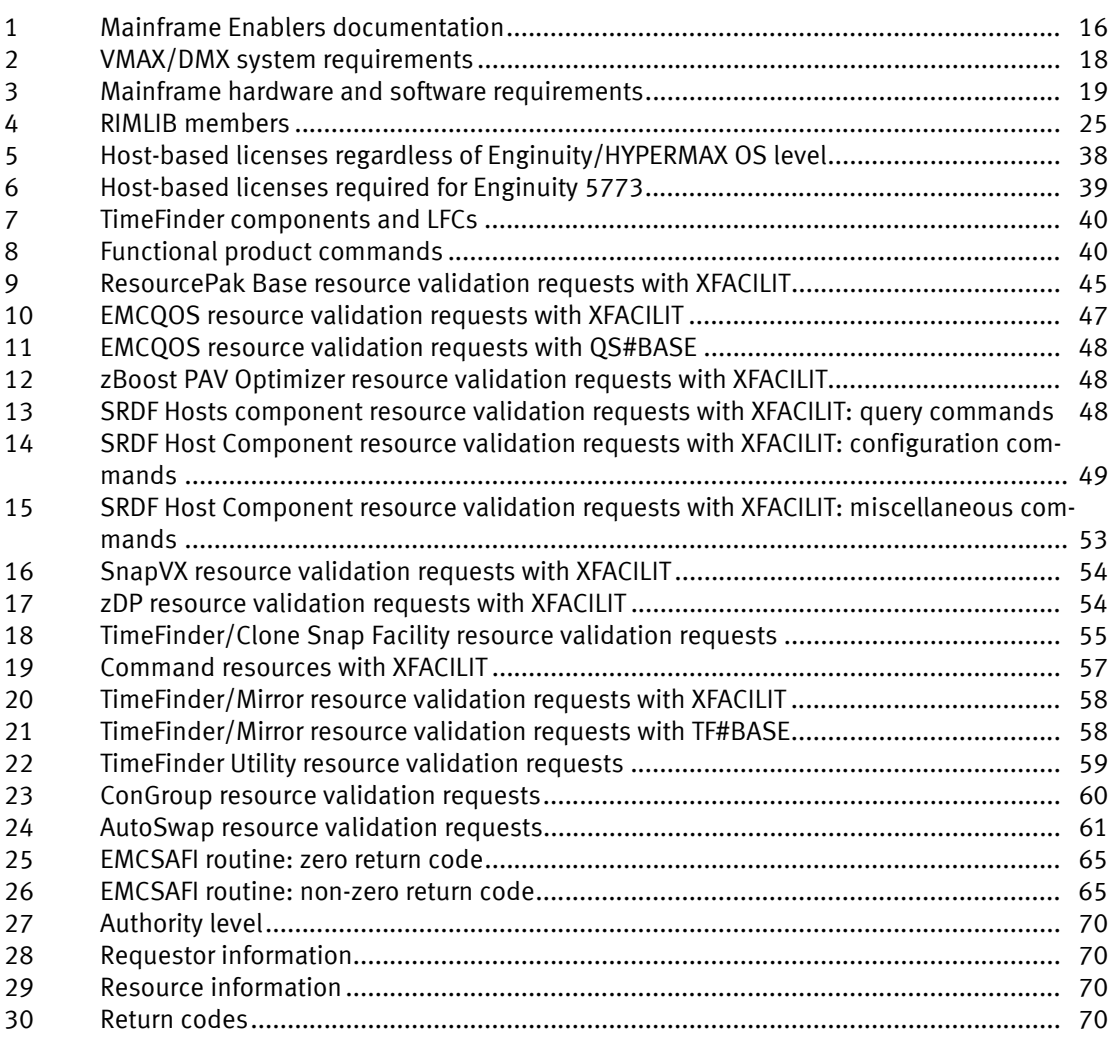

Tables

## <span id="page-8-0"></span>PREFACE

As part of an effort to improve its product lines, EMC periodically releases revisions of its software and hardware. Therefore, some functions described in this document might not be supported by all versions of the software or hardware currently in use. The product release notes provide the most up-to-date information on product features.

Contact your EMC representative if a product does not function properly or does not function as described in this document.

Note: This document was accurate at publication time. New versions of this document might be released in EMC Online Support. Check EMC Online Support to ensure that you are using the latest version of this document.

#### Audience

This document is intended for use by systems programmers who are responsible for installing and configuring the Mainframe Enablers software.

#### Coverage

This documents describes Mainframe Enablers when used in the following VMAX operating environments supported by Mainframe Enablers 8.1:

- ◆ HYPERMAX OS 5977
- Enginuity 5876
- Enginuity 5773<sup>1</sup>

Note: Refer to prior versions of the Mainframe Enablers Installation and Customization Guide for information pertaining to other Enginuity levels.

#### Related documentation

[Table 1 on page 16](#page-15-2) provides a list of the related documentation.

The following documents provide additional information:

- EMC VMAX All Flash Product Guide Documents the features and functions of the VMAX All Flash arrays.
- ◆ HYPERMAX OS for EMC VMAX All Flash and EMC VMAX3 Family Release Notes Describe new features and any known limitations.
- ◆ *EMC VMAX3 Family with HYPERMAX OS Product Guide* Documents the features and functions of the VMAX3 100K, 200K, and 400K arrays.
- ◆ *EMC VMAX Family with Enginuity Product Guide* Documents the features and functions of the VMAX 10K, 20K, and 40K arrays.

<sup>1.</sup> Enginuity 5773 is not supported in SRDF configurations that include a VMAX system running HYPERMAX OS 5977.

- ◆ *EMC VMAX Family Viewer for Desktop and iPad*<sup>®</sup> Illustrates system hardware, incrementally scalable system configurations, and available host connectivity offered for VMAX arrays.
- ◆ E-Lab™ Interoperability Navigator (ELN) Provides a web-based interoperability and solution search portal. You can find the ELN at https://elabnavigator.EMC.com.
- ◆ SolVe Desktop Provides links to documentation, procedures for common tasks, and connectivity information for 2-site and 3-site SRDF configurations. To download the SolVe Desktop tool, go to EMC Online Support at https://support.EMC.com and search for SolVe Desktop. Download the SolVe Desktop and load the VMAX Family and DMX procedure generator.

You need to authenticate (authorize) your SolVe Desktop. Once it is installed, please familiarize yourself with the information under Help tab.

#### Conventions used in this document

EMC uses the following conventions for special notices:

Note: A note presents information that is important, but not hazard-related.

#### IMPORTANT

An important notice contains information essential to software or hardware operation.

#### Typographical conventions

EMC uses the following type style conventions in this document:

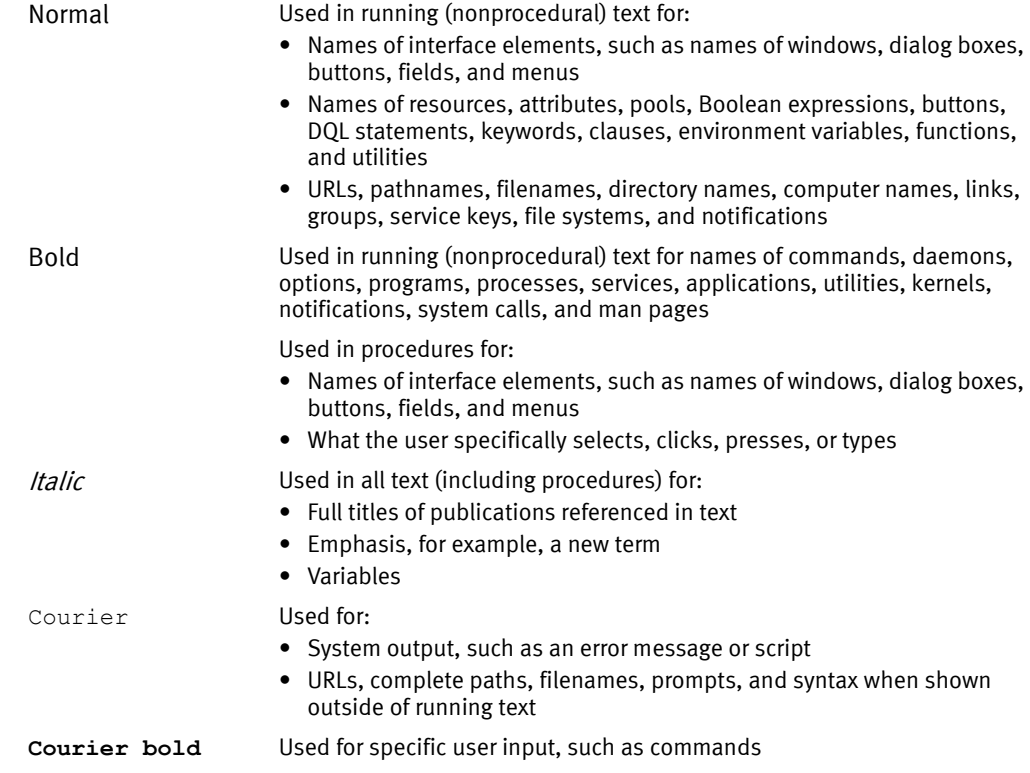

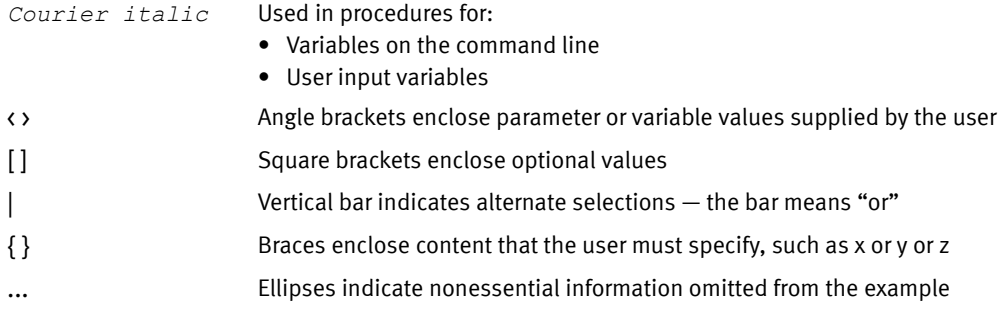

#### Where to get help

EMC support, product, and licensing information can be obtained on EMC Online Support, as described next.

Note: To open a service request through EMC Online Support, you must have a valid support agreement. Contact your EMC sales representative for details about obtaining a valid support agreement or to answer any questions about your account.

#### Product information

For documentation, release notes, software updates, or for information about EMC products, licensing, and service, go to EMC Online Support (registration required) at:

[https://support.EMC.com](http://support.EMC.com)

#### Technical support

EMC offers a variety of support options.

Support by Product — EMC offers consolidated, product-specific information on the Web at:

#### <https://support.EMC.com/products>

The Support by Product web pages offer quick links to Documentation, White Papers, Advisories (such as frequently used Knowledgebase articles), and Downloads, as well as more dynamic content, such as presentations, discussion, relevant Customer Support Forum entries, and a link to EMC Live Chat.

EMC Live Chat — Open a Chat or instant message session with an EMC Support Engineer.

#### eLicensing support

To activate your entitlements and obtain your VMAX license files, visit the Service Center on [https://support.EMC.com](http://support.EMC.com), as directed on your License Authorization Code (LAC) letter emailed to you.

For help with missing or incorrect entitlements after activation (that is, expected functionality remains unavailable because it is not licensed), contact your EMC Account Representative or Authorized Reseller.

For help with any errors applying license files through Solutions Enabler, contact the EMC Customer Support Center.

If you are missing a LAC letter, or require further instructions on activating your licenses through the Online Support site, contact EMC's worldwide Licensing team at licensing@emc.com or call:

- ◆ North America, Latin America, APJK, Australia, New Zealand: SVC4EMC (800-782-4362) and follow the voice prompts.
- $\bullet$  EMEA: +353 (0) 21 4879862 and follow the voice prompts.

#### Your comments

Your suggestions will help us continue to improve the accuracy, organization, and overall quality of the user publications. Send your opinions of this document to:

VMAXContentFeedback@emc.com

## <span id="page-12-0"></span>CHAPTER 1 Introduction

This chapter covers the following topics:

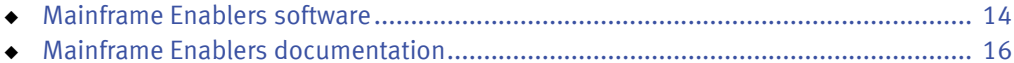

### <span id="page-13-0"></span>Mainframe Enablers software

The EMC® Mainframe Enablers are a suite of components that monitor and manage your EMC storage system. The components listed below are distributed and installed as a single package. This combined packaging simplifies installation and maintenance, and provides assurance of component compatibility.

#### <span id="page-13-1"></span>Mainframe Enablers components

The Mainframe Enablers include the following software components:

#### ResourcePak® Base for z/OS

ResourcePak Base makes communication between mainframe-based applications (provided by EMC or independent software vendors) and an EMC storage system more efficient.

#### SRDF® Host Component for z/OS

SRDF Host Component monitors SRDF (Symmetrix Remote Data Facility) status and controls SRDF processes through the use of commands executed from a host. SRDF Host Component maintains a real time copy of data at the logical volume level in multiple storage systems located in physically separate sites.

#### Consistency Groups for z/OS

Consistency Groups (ConGroup) is designed to ensure the consistency of data remotely copied by the SRDF feature in the event of a rolling disaster.

#### AutoSwap for z/OS

AutoSwap handles automatic workload swaps between systems when the AutoSwap software detects an unplanned outage or problem. Although included with ResourcePak Base, AutoSwap is primarily used with Consistency Groups for z/OS.

#### TimeFinder®/Clone Mainframe Snap Facility

TimeFinder/Clone Mainframe Snap Facility is the software foundation for the following functional local replication products:

- ◆ TimeFinder SnapVX provides a space-efficient method for making volume level snapshots of thin devices and consumes additional storage capacity only when updates are made to the source volume.
- ◆ Data Protector for z Systems (zDP<sup>TM</sup>) is employed with SnapVX and provides application recovery from unintended changes to data.
- TimeFinder/Clone allows creating point-in-time copies of full volumes or individual datasets.
- ◆ TimeFinder/Snap allows creating pointer-based copies where only the pre-images of changed data are written to the save area.
- ◆ TimeFinder/Consistency Group allows you to perform snap and clone operations on volumes so that the target is dependent write consistent.

#### TimeFinder/Mirror for z/OS

TimeFinder/Mirror allows you to create Business Continuance Volumes (BCVs) and gives you the ability to ESTABLISH, SPLIT, RE-ESTABLISH and RESTORE from the source logical volumes.

#### TimeFinder Utility for z/OS

TimeFinder Utility is used in conditioning SPLIT BCVs by relabeling the volume and (optionally) renaming and re-cataloging datasets. This allows the BCV to be mounted and used.

#### <span id="page-14-0"></span>Additional features

Mainframe Enablers also include additional features that can be enabled by the major components:

#### Multi-Session Consistency (MSC)

Multi-Session Consistency (MSC) provides consistency across multiple VMAX systems for SRDF/A groups.

#### SRDF/AR

SRDF/AR (Auto Recovery) automates data copying across SRDF links to provide a restartable image of the data at a remote site in the event of a disaster at the production site.

### <span id="page-15-0"></span>Mainframe Enablers documentation

This Mainframe Enablers Installation and Customization Guide and the other manuals for Mainframe Enablers are available on the EMC Online Support website.

Note: As information is added, new versions of these documents may be released to EMC Online Support at https://support.EMC.com. Check the website to ensure that you are using the latest versions of these documents.

[Table 1](#page-15-1) lists the documentation for Mainframe Enablers.

<span id="page-15-2"></span><span id="page-15-1"></span>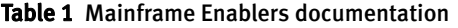

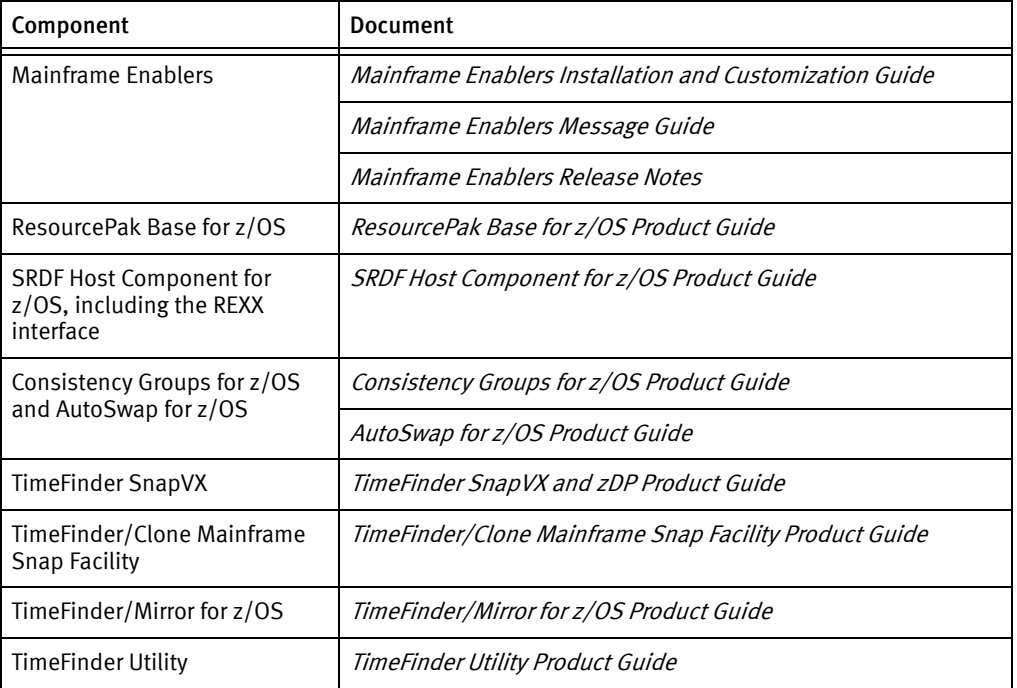

## <span id="page-16-1"></span><span id="page-16-0"></span>**CHAPTER 2** Installation

This chapter covers the following topics:

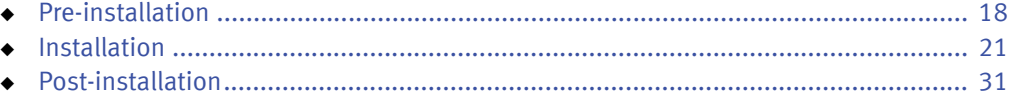

## <span id="page-17-0"></span>Pre-installation

Before you begin installing Mainframe Enablers, complete the following steps:

- 1. Review the Mainframe Enablers Release Notes.
- 2. Review the interoperability information in the E-Lab™ Interoperability Navigator which can be reached at [http://elabnavigator.EMC.com](http://elabnavigator.emc.com).
- 3. Ensure that your system meets the hardware and software requirements listed in ["Hardware and software requirements" on page 18.](#page-17-1)
- 4. Gather installation information as described in ["Installation information" on page 20.](#page-19-0)

#### <span id="page-17-3"></span><span id="page-17-2"></span><span id="page-17-1"></span>Hardware and software requirements

This section covers both VMAX/DMX system and IBM mainframe requirements.

[Table 2](#page-17-2) lists the VMAX/DMX hardware and software requirements.

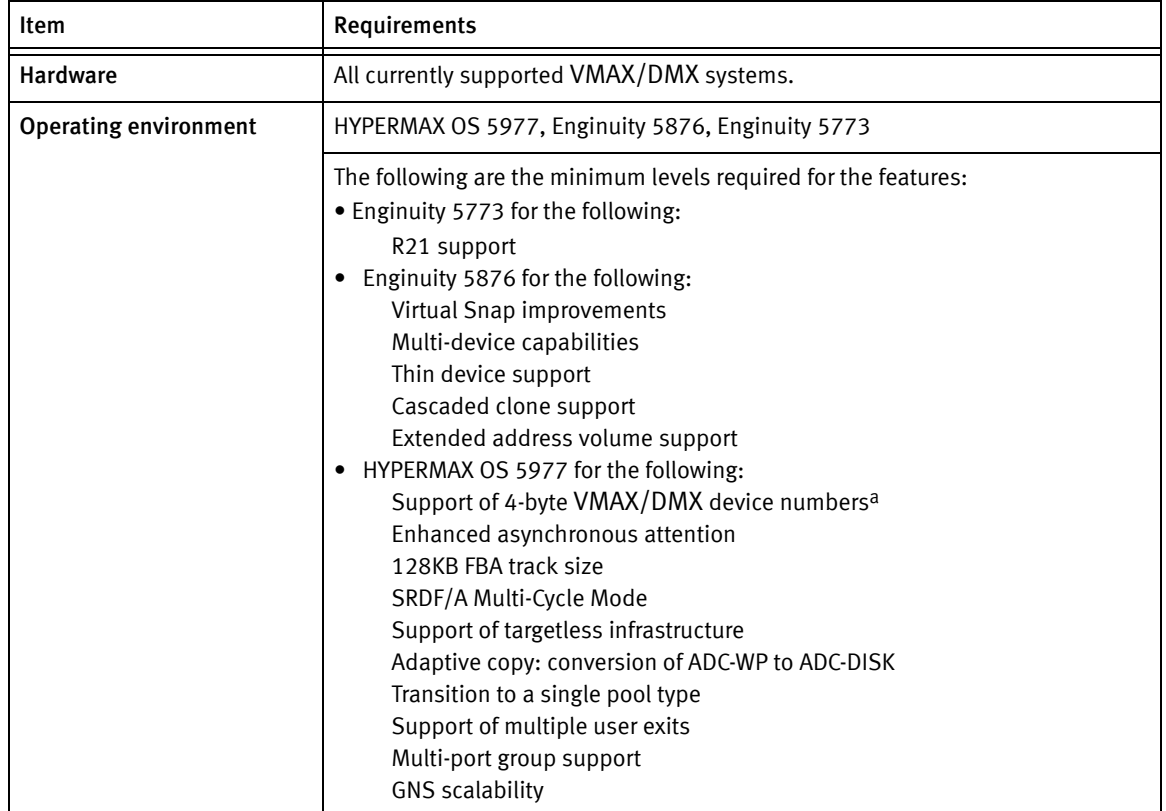

#### Table 2 VMAX/DMX system requirements (page 1 of 2)

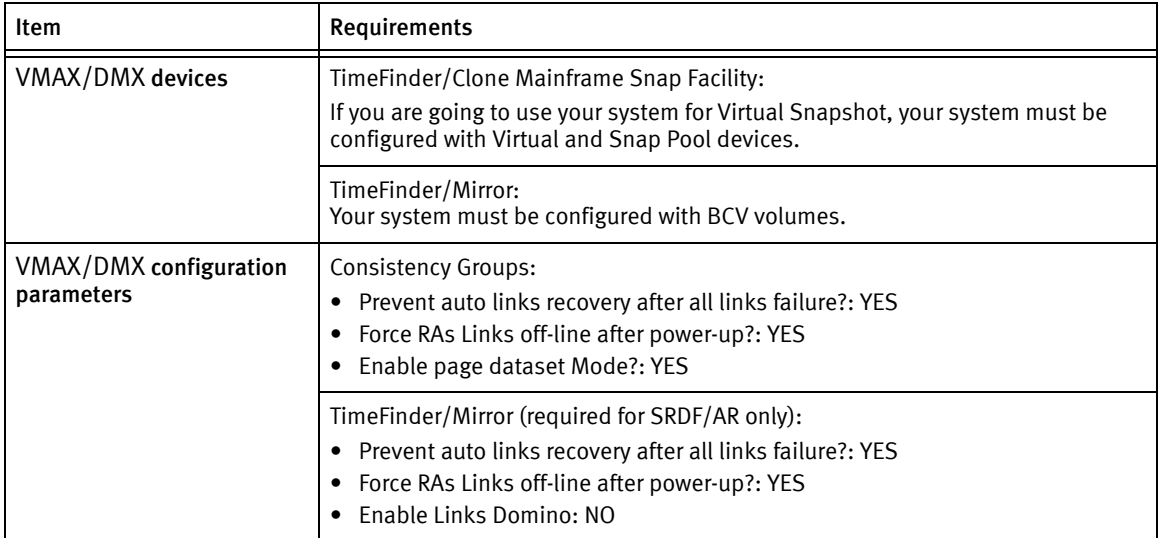

#### Table 2 VMAX/DMX system requirements (page 2 of 2)

a. Although Mainframe Enablers 8.1 accepts up to "FFFFFF" device numbers, HYPERMAX OS 5977 can handle only FFFFF devices.

#### [Table 3](#page-18-0) lists the mainframe hardware and software requirements.

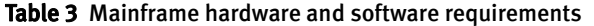

<span id="page-18-0"></span>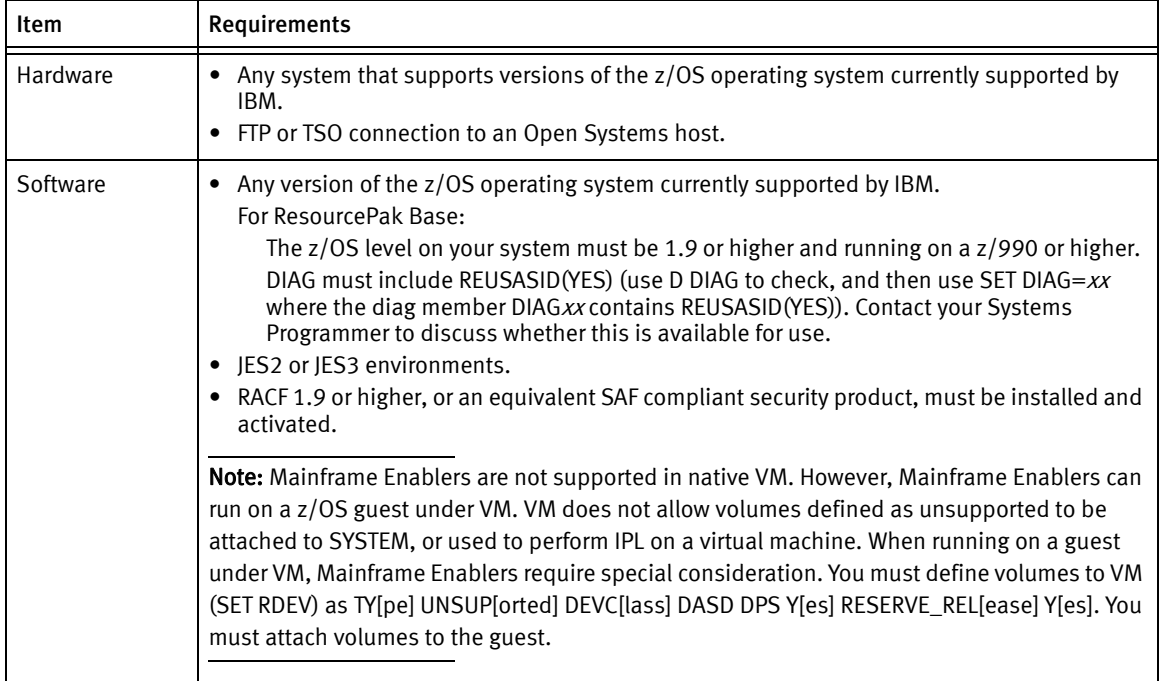

#### <span id="page-19-1"></span><span id="page-19-0"></span>Installation information

Prior to installing Mainframe Enablers, identify or decide upon the following items:

CLIST library and edit macro — Determine a name for the edit macro created by the installation dialog and a name for the CLIST library used to store the edit macro.

Product dataset name prefix — Choose a dataset name prefix for installing Mainframe Enablers.

Names for the product datasets consist of a final qualifier, such as LINKLIB, and a dataset name prefix. EMC recommends that you use "EMC.SMFE $vrm<sup>1</sup>$ " as the dataset name prefix if it agrees with your site standards. In this case, for example, the LINKLIB dataset is named "EMC.SMFEvrm.LINKLIB."

Note: Hereafter, datasets created using this product dataset name prefix are referred to as if they had been created with the suggested prefix "EMC.SMFE vrm." The actual prefix for your installation may be different.

Ensure that you have RACF ALTER authority (or the equivalent from another security manager) for the datasets created with this prefix.

SMP/E dataset name prefix — Determine a dataset name prefix for the SMP/E datasets into which you install Mainframe Enablers. All components must be installed into the same CSI.

If you have installed another EMC product using SMP/E, you must install Mainframe Enablers into the same CSI. For example, if you already have SMP/E-maintained EMC products and the SMPLOG dataset is called "EMC.SMPE.SMPLOG," the SMP/E dataset name prefix must be "EMC.SMPE."

If you are installing Mainframe Enablers for the first time, EMC suggests using "EMC.SMPE."

SMP/E dataset volser — Choose a disk volume to install the distribution libraries (required by SMP/E).

This may be the same volume as you use for the product libraries. However, many customer sites prefer to keep SMP/E-related datasets on separate volumes from product libraries. An amount of space similar to that needed for the product libraries is required.

Install-to disk volser — Choose a disk volume to install the product (runtime) libraries.

Disk unit name — Decide upon a disk unit name for the above volumes. Use the name required by your site standards. The default value is "SYSDA."

<sup>1.</sup> vrm stands for version, release, and modification level of the software.

### <span id="page-20-0"></span>Installation

Mainframe Enablers use a standard SMP/E installation process with assisted post-installation customization.

To install Mainframe Enablers, complete the following steps:

- ◆ [Step 1: Obtain Mainframe Enablers installation kit](#page-20-1)
- [Step 2: Load XMITFILE to mainframe](#page-21-0)
- ◆ [Step 3: Customize XMITLIB\(#EXTRACT\)](#page-22-0)
- [Step 4: Run XMITLIB\(#EXTRACT\)](#page-23-0)
- ◆ [Step 5: Customize RIMLIB installation jobs](#page-24-0)
- ◆ [Step 6: Run RIMLIB installation jobs](#page-27-0)
- [Step 7: Apply maintenance updates](#page-28-0)
- [Step 8: Install license](#page-29-0)

#### <span id="page-20-1"></span>Step 1: Obtain Mainframe Enablers installation kit

- 1. Take one of the following steps:
	- If you are installing Mainframe Enablers from a CD:
		- a. Mount the CD on an Open Systems host. The host must have FTP installed.
		- b. Select a working directory on the Open Systems host for the installation.
		- c. Copy the contents of the CD to the working directory.
	- If you are installing from an EMC Online Support download:
		- a. Log on to a privileged account on an Open Systems host (root on UNIX or administrator on Windows).
		- b. Select a working directory on the Open Systems host for the installation.
		- c. Log on to https://support.EMC.com.
		- d. Click Downloads, and type Mainframe Enablers in the Find a Product field.

Result: A page for Mainframe Enablers is displayed.

Note: If you are not able to access this location, you may not have registered your software or registered it incorrectly. Follow the prompts to register your software, correct your registration, or contact EMC in the event of a problem.

- e. Click the required product version on the left to filter on the version.
- f. Click the ZIP file of the Mainframe Enablers electronic distribution kit and download it into the working directory you selected in step b.

2. If your current host is a Windows system, unzip the file into the working directory. If your current host is a UNIX system, unzip and untar the file into the working directory.

Result: The following Mainframe Enablers installation kit files are now available:

**MFE***vrm*.xmitfile  $-$  Contains a PDS of TSO TRANSMIT images of files, and the JCL needed to perform an SMP/E indirect-library installation of the product.

ReadMe\_MFEvrm.txt - Provides instructions on how to install Mainframe Enablers.

#### <span id="page-21-0"></span>Step 2: Load XMITFILE to mainframe

To load XMITFILE to the mainframe:

1. On the target mainframe, allocate a dataset to which you can upload MFE vrm.XMITFILE using FTP. Use the product dataset name prefix you determined in ["Installation](#page-19-0)  [information" on page 20.](#page-19-0)

For example, if you want to install the product with the recommended product dataset name prefix of "EMC.SMFE vrm," name the dataset "EMC.SMFE vrm.XMITFILE."

Use the following characteristics for the dataset to be allocated:

LRECL=80 BLKSIZE=3120 DSORG=PS SPACE=(CYL,(60,2)) (Assumes a 3390 device.)

2. Upload MFE vrm. XMITFILE in binary format (as-is without translation or encoding) to the mainframe using FTP. Your FTP session may look as follows:

```
ftp host
(username and password prompts)
cd..
250 "''" is working directory name prefix
binary
200 Representation type is image
put MFEvrm.XMITFILE 'EMC.SMFEvrm.XMITFILE'
```
Where:

host is the name or IP address of the LPAR to install Mainframe Enablers.

3. Use the TSO RECEIVE command to retrieve EMC.SMFEvrm.XMITFILE and restore the XMITLIB library.

In the indataset parameter, specify the dataset allocated in step 1 of this procedure. In the DA parameter, when prompted, use "XMITLIB" preceded by the product dataset name prefix you determined in ["Installation information" on page 20.](#page-19-0)

For example:

**receive indataset('EMC.SMFE***vrm***.XMITFILE')**

INMR901I Data Set EMC.SMFE*vrm*.XMITLIB from *user ID* on *nodename* INMR906A Enter restore parameters or 'DELETE' or 'END' +

**DA('EMC.SMFE***vrm***.XMITLIB')**

Result: The XMITLIB library is now available, which contains the #EXTRACT member used to extract other Mainframe Enablers installation files.

#### <span id="page-22-0"></span>Step 3: Customize XMITLIB(#EXTRACT)

The #EXTRACT member of the XMITLIB library extracts the RIMLIB library and SMP/E indirect libraries, creating all the datasets needed for an SMP/E installation.

Customize XMITLIB(#EXTRACT) for your installation either automatically or manually.

To customize XMITLIB(#EXTRACT) automatically:

1. Run the SETUP REXX program in the EMC.SMFE vrm.XMITLIB dataset. The SETUP REXX program prompts you for all of the information needed to customize JCL, as shown in [Figure 1](#page-22-1).

```
------------------ EMC JCL Customization Utility ----------------------
\vert COMMAND \equiv \Rightarrow| |
| Type EXEC on the command line and press ENTER to proceed, or PF3 to exit. |
| |
| CLIST library ==> 'EMC.SMFEvrm.XMITLIB'
\vert Edit macro name \vert ==> XMIT
| XMITLIB dsname prefix ==> EMC.SMFEvrm
| |
| |
| Install-to disk volser==> ______ Disk unit name ==> SYSDA |
| |
| Enter your job card below ('%MEMBER%' will be replaced by member name): |
| => //EMCX JOB MSGCLASS=A, CLASS=A, MSGLEVEL=(1, 1)+---------------------------------------------------------------------------+
```
<span id="page-22-1"></span>Figure 1 EMC JCL Customization Utility panel for XMITLIB(#EXTRACT)

2. In the panel, specify values determined in ["Installation information" on page 20](#page-19-0):

CLIST library — Accept or change the name of the XMITLIB library to store the edit macro created by this dialog. The default value is suitable for most users and does not need to be changed.

Edit macro name — Accept or change the default name of the edit macro. The edit macro is created in the CLIST or EXEC library from the data entered on this panel. The edit macro is applied to all members of XMITLIB that start with a # character. Normally, you do not need to change the default value.

XMITLIB dsname prefix — Enter the product dataset name prefix you determined in ["Installation information" on page 20](#page-19-0).

Install-to disk volser — Enter the six-character volser of the disk volume to which you want to install the Mainframe Enablers libraries. Typically, it is the same as the volser on which the XMITLIB library resides.

Disk unit name — Specify a disk unit name that is appropriate to your site. The default value is SYSDA.

**Enter your job card below**  $-$  Enter a job card that is appropriate for your site.

By default, the job card is set to a value which may be suitable for many users. The first seven characters of the job name are your TSO user ID, plus "X."

You can set the job name to %MEMBER%. This causes the edit macro to set the job name equal to the JCL member name (that is, #EXTRACT).

Do not use any parameter that contains an ampersand (&), such as NOTIFY=&SYSUID. An ampersand in the job card may result in edit macro errors.

An example of the completed panel for user ID "EMC" is shown in [Figure 2](#page-23-1).

```
---------- EMC JCL Customization Utility ----------------------
| COMMAND ==>| |
| Type EXEC on the command line and press ENTER to proceed, or PF3 to exit. |
| |
| CLIST library ==> 'EMC.SMFE810.XMITLIB'zzzzzzzzzzzzzzzzzzzzzzzzzzz|
| Edit macro name \implies XMIT
| XMITLIB dsname prefix ==> EMC.SMFE810
| |
| |
| Install-to disk volser==> #DVT03 } Disk unit name ==> 3390 || |
| Enter your job card below ('%MEMBER%' will be replaced by member name): |
| => //EMCX JOB MSGCLASS=A, CLASS=A, MSGLEVEL=(1, 1)+---------------------------------------------------------------------------+
```
<span id="page-23-1"></span>Figure 2 EMC JCL Customization Utility panel for XMITLIB(#EXTRACT) - completed

3. When you are satisfied with your entries, type **EXEC** on the command line and press Enter. If the dialog completes successfully, the output is similar to the following:

```
BUILDING AN EDIT MACRO(XMIT) IN 'EMC.SMFEvrm.XMITLIB'
PROCESSING MEMBER: #EXTRACT
***
```
To customize XMITLIB(#EXTRACT) manually, edit it by making the following changes:

- 1. Change the job card to the one that conforms to your site standards.
- 2. Globally change the dataset prefix to the XMITLIB library prefix, which will be used as the dataset name prefix for the product libraries.
- 3. Globally change DVOL to the disk volser onto which you want to place the extracted libraries.
- 4. Globally change DISK-UNIT to a name that is appropriate for your site.

Result: The #EXTRACT job is customized for your installation and ready to run.

#### <span id="page-23-0"></span>Step 4: Run XMITLIB(#EXTRACT)

Submit the #EXTRACT job.

Step completion codes should be zero (0), except for the DELETE step. DELETE has a step completion code of eight (8) unless the job is a rerun.

Result: The EMC.SMFE vrm.RIMLIB library is now available, as well as some other Mainframe Enablers libraries.

### <span id="page-24-1"></span><span id="page-24-0"></span>Step 5: Customize RIMLIB installation jobs

The RIMLIB library is a PDS containing JCL to install the product. After you extract RIMLIB, it has the contents shown in [Table 4](#page-24-1).

Table 4 RIMLIB members

| Member       | Description                                                                                                    |
|--------------|----------------------------------------------------------------------------------------------------|
| #U1ALLOC     | Allocates target and distribution libraries (for upgrades only).                                                                                                    |
| #U2DFZON     | (Placeholder) Job #02 is not used during an upgrade.                                                                                                    |
| #U3REPRO     | (Placeholder) Job #03 is not used during an upgrade.                                                                                                    |
| #U4DDDEF     | Adds or replaces product library DDDEFS in the SMP/E CSI (for<br>upgrades only).                                                                                                    |
| #01ALLOC     | Allocates target and distribution libraries.                                                                                                    |
| #02DFZON     | Defines the SMP/E CSI dataset.                                                                                                    |
| #03REPRO     | Repro to load the SMP/E CSI dataset.                                                                                                    |
| #04DDDEF     | Adds or replaces product library DDDEFS in the SMP/E CSI.                                                                                                    |
| #05RECEV     | Receives Mainframe Enablers functionality into the global<br>zone.                                                                                                    |
| #06APPLY     | Applies Mainframe Enablers functionality in the target zone.                                                                                                    |
| #07ACCPT     | Accepts Mainframe Enablers functionality in the distribution<br>zone.                                                                                                    |
| #08CLEAN     | Deletes indirect libraries and DDDEFs used for them.                                                                                                    |
| #90SAFJB     | (Optional) JCL to remove EMCSAFI and replace it with EMCSAFD<br>or with your own modified EMCSAFI. (Chapter 5 provides more<br>information.)                                                                                |
| #91SNPJB     | (Optional) JCL to change the TimeFinder/Clone Mainframe<br>Snap Facility defaults.                                                                                                    |
| #92SAFJB     | (Optional) JCL to restore the default EMCSAFI object code (not<br>the SAMPLIB member) to its state when Mainframe Enablers<br>were first installed (including any maintenance updates that<br>were installed at that time). |
| #93TSDJB     | (Optional) JCL to replace the supplied TSDVEXIT with your own<br>modified one.                                                                                                    |
| #94TFMJB     | (Optional) JCL to modify the TimeFinder/Mirror default options.                                                                                                    |
| #99MAINT     | A sample file for SMP/E RECEIVE and APPLY.                                                                                                    |
| MFEJCL       | The REXX program to customize the installation process.                                                                                                    |
| MFEWIN1      | Panel used when the SETUP REXX program is run.                                                                                                    |
| <b>SETUP</b> | The REXX program to simplify the customization process.                                                                                                    |

Installation

Customize RIMLIB members for your installation.

Note: EMC strongly recommends that you use the SETUP REXX program contained in the RIMLIB dataset to customize RIMLIB members. However, you may customize it manually if you prefer. ReadMe\_MFE vrm.txt provides instructions for manual editing.

To customize RIMLIB members:

1. Run the SETUP REXX program in the EMC.SMFE vrm.RIMLIB dataset. The SETUP REXX program calls the EMC JCL Customization Utility to display prompts for all of the information needed to customize JCL, as shown in [Figure 3.](#page-25-0)

```
--------- EMC JCL Customization Utility ----------
\mid COMMAND \mid \mid \mid| |
| Type EXEC on the command line and press ENTER to proceed, or PF3 to exit. |
| |
| CLIST library ==> 'EMC.SMFEvrm.RIMLIB' |
| Edit macro name ==> SMFE
| Product dsname prefix ==> EMC.SMFEvrm<br>| SMP/E dsname prefix ==> EMC.SMPE
| SMP/E dsname prefix ==> EMC.SMPE |
| SMP/E data sets volser ==> ______00000000000000000000000000000000000000000|
| Install-to disk volser==> ______ Disk unit name ==> SYSDA |
| |
| Enter your job card below ('%MEMBER%' will be replaced by member name): |
| => //EMCX JOB MSGCLASS=A, CLASS=A, MSGLEVEL=(1, 1)+---------------------------------------------------------------------------+
```
<span id="page-25-0"></span>Figure 3 EMC JCL Customization Utility panel for RIMLIB

2. In the panel, specify values determined in ["Installation information"](#page-19-0)  [on page 20:](#page-19-0)

CLIST library — Accept or change the name of the RIMLIB library to store the edit macro created by this dialog. The default value is suitable for most users and does not need to be changed.

**Edit macro name**  $-$  Accept or change the default name of the edit macro. The edit macro is created in the CLIST or EXEC library from the data entered on this panel. The edit macro is applied to all members of RIMLIB that start with a # character. Normally, you do not need to change the default value.

Product dsname prefix - Enter the product dataset name prefix you determined in ["Installation information" on page 20](#page-19-0).

**SMP/E dsname prefix**  $-$  Enter the SMP/E dataset name prefix you determined in ["Installation information" on page 20](#page-19-0).

SMP/E data sets volser — Enter the six-character volser of the disk volume on which you want to allocate the SMP/E distribution libraries for Mainframe Enablers. This volser may be the same as the Install-to disk volser, or you may elect to keep these datasets on a separate volume.

Install-to disk volser — Enter the six-character volser of the disk volume to which you want to install the Mainframe Enablers libraries.

Disk unit name — Specify a disk unit name that is appropriate to your site. The default value is SYSDA.

**Enter your job card below**  $-$  Enter a job card that is appropriate for your site.

By default, the job card is set to a value which may be suitable for many users. The first seven characters of the job name are your TSO user ID, plus "X."

You can set the job name to %MEMBER%. This causes the edit macro to set the job name equal to the JCL member name (that is, #01ALLOC, #02DDDEF, and so forth).

Do not use any parameter that contains an ampersand (&), such as NOTIFY=&SYSUID. An ampersand in the job card may result in edit macro errors.

An example of the completed panel for user ID "EMC" is shown in [Figure 4](#page-26-0).

```
------------------- EMC JCL Customization Utility ----------------------
\mid COMMAND \mid \mid| |
| Type EXEC on the command line and press ENTER to proceed, or PF3 to exit. |
| |
| CLIST library ==> 'EMC.SMFEvrm.RIMLIB' |
| Edit macro name ==> SMFE zzzzzzzzzzzzzzzzzzzzzzzzzzzzzzzzzzzzzzzzzzz|
| Product dsname prefix ==> EMC.SMFEvrm
| SMP/E dsname prefix ==> EMC.SMPE |
| SMP/E data sets volser ==> #DVT04
| Install-to disk volser==> #DVT04 Disk unit name ==> 3390
| |
| Enter your job card below ('%MEMBER%' will be replaced by member name): |
| => //EMCX JOB MSGCLASS=A, CLASS=A, MSGLEVEL=(1, 1)+---------------------------------------------------------------------------+
```
<span id="page-26-0"></span>Figure 4 EMC JCL Customization Utility panel for RIMLIB - completed

3. When you are satisfied with your entries, type **EXEC** on the command line and press Enter. If the dialog completes successfully, the output is similar to the following:

BUILDING AN EDIT MACRO(PROD) IN 'EMC.SMFE*vrm*.RIMLIB' PROCESSING MEMBER: #U1ALLOC PROCESSING MEMBER: #U2DFZON PROCESSING MEMBER: #U3REPRO PROCESSING MEMBER: #U4DDDEF PROCESSING MEMBER: #01ALLOC PROCESSING MEMBER: #02DFZON PROCESSING MEMBER: #03REPRO PROCESSING MEMBER: #04DDDEF PROCESSING MEMBER: #05RECEV PROCESSING MEMBER: #06APPLY PROCESSING MEMBER: #07ACCPT PROCESSING MEMBER: #08CLEAN PROCESSING MEMBER: #90SAFJB PROCESSING MEMBER: #91SNPJB PROCESSING MEMBER: #92SAFJB PROCESSING MEMBER: #93TSDJB PROCESSING MEMBER: #94TFMJB PROCESSING MEMBER: #99MAINT \*\*\*

Result: The RIMLIB jobs are customized for your installation and ready to run.

#### <span id="page-27-0"></span>Step 6: Run RIMLIB installation jobs

Submit the customized jobs in the following order, ensuring that each job completes successfully before submitting the next one:

- ◆ If you install into a new set of SMP/E libraries:
	- 1. #01ALLOC
	- 2. #02DFZON
	- 3. #03REPRO
	- 4. #04DDDEF
	- 5. #05RECEV
	- 6. #06APPLY
	- 7. #07ACCPT
- ◆ If you install into an old set of SMP/E libraries:
	- 1. #U1ALLOC
	- 2. #U4DDDEF
	- 3. #05RECEV
	- 4. #06APPLY
	- 5. #07ACCPT

Job completion codes should be zeroes (00), except for #U4DDDEF or #04DDDEF and #07ACCPT, where "04" is acceptable.

Result: The Mainframe Enablers functionality is received, applied, and accepted on the target mainframe.

#### <span id="page-28-0"></span>Step 7: Apply maintenance updates

You must install any available maintenance updates for Mainframe Enablers. The latest maintenance updates, as well as current release and service notes, are available on the Downloads page at EMC Online Support.

Note: [Appendix A](#page-72-1) describes how you can determine the current maintenance level of Mainframe Enablers installed at your site.

To apply maintenance updates, complete the following steps:

- 1. Log on to a privileged account on an Open Systems host (root on UNIX or administrator on Windows).
- 2. Select a working directory on the Open Systems host for the maintenance updates.
- 3. Log on to https://support.EMC.com.
- 4. Click Downloads, and type Mainframe Enablers in the Find a Product field.

Result: A page for the Mainframe Enablers product is displayed.

Note: If you are not able to access this location, you may not have registered your software or registered it incorrectly. Follow the prompts to register your software, correct your registration, or contact EMC in the event of a problem.

- 5. Click the required product version on the left to filter on the version.
- 6. Click the ZIP file of the Mainframe Enablers maintenance updates, which has a postfix of "\_Fixes", and download it into the working directory you selected in step 2 of this procedure.
- 7. If your current host is a Windows system, unzip the file into the working directory. If your current host is a UNIX system, unzip and untar the file into the working directory.

The Mainframe Enablers maintenance updates kit contains:

ReadMe\_ $id$  Fixes.txt  $-$  Lists the fixes included in the release.

Service\_Notes\_id.txt – Contains the most current information regarding this version of the software.

**MEvrmFIX.BIN** — The PTF (Program Temporary Fix) used to patch the software.

SMPJOB.TXT — A sample JCL job with instructions on how to customize it for your installation.

8. On the target mainframe, allocate a dataset to which you can upload the MEvrmFIX.BIN file using FTP.

9. Upload the ME vrmFIX.BIN file in binary format (as-is without translation or encoding) to the mainframe using FTP. Your FTP session may look as follows:

```
ftp host
(username and password prompts)
cd ..
250 "''" is working directory name prefix
  binary 
200 Representation type is image
  put MEvrmFIX.BIN 'DS'
```
Where:

host is the name or IP address of the LPAR where Mainframe Enablers are installed.  $DS$  is the dataset allocated in step 8 of this procedure.

10. Use the TSO RECEIVE command to retrieve ME vrmFIX. BIN and restore the SMPPTFIN dataset.

In the indataset parameter, specify the dataset allocated in step 9 of this procedure. In the DA parameter, when prompted, use "SMPPTFIN" preceded with the product dataset name prefix that was used to install Mainframe Enablers.

For example:

**receive indataset('***DS***')**

INMR901I Data Set ME*vrm*FIX from user\_ID on nodename INMR906A Enter restore parameters or 'DELETE' or 'END' +

```
DA('EMC.SMFEvrm.SMPPTFIN')
```
Where:

DS is the dataset allocated in step 9of this procedure.

- 11. On the target mainframe, allocate a dataset to which you can upload the SMPJOB.TXT file using FTP.
- 12. Upload the SMPJOB.TXT in text (ascii) format to the mainframe using FTP. Your FTP session may look as follows:

```
ftp host
(username and password prompts)
cd ..
250 "''" is working directory name prefix
  ascii 
200 Representation type is Ascii NonPrint
  put SMPJOB.TXT 'DS'
```
Where:

host is the name or IP address of the LPAR where Mainframe Enablers are installed. DS is the dataset allocated in step 11 of this procedure.

- 13. Customize SMPJOB JCL for your installation. You can find editing instructions in the Smpjob.txt comments.
- 14. Submit the #EXTRACT job to receive and apply the maintenance updates. Step completion codes should be zero (0).

#### <span id="page-29-0"></span>Step 8: Install license

Install your license as described in ["Installing/uninstalling licenses" on page 42](#page-41-4).

### <span id="page-30-0"></span>Post-installation

Installation of EMC Mainframe Enablers is now finished. Before you start using Mainframe Enablers, complete configuration and security activities described in the Product Guide for each Mainframe Enablers component and in [Chapter 5, "Security"](#page-42-1) of this document.

To use the REXX interface, complete the steps described in ["Customizing the REXX](#page-30-1)  [interface" on page 31](#page-30-1).

After you ensure that Mainframe Enablers are correctly installed and functioning properly, run the RIMLIB(#08CLEAN) job to delete datasets and DDDEFSs used during the installation process that are no longer needed.

### <span id="page-30-1"></span>Customizing the REXX interface

If the following programs do not reside in an authorized library, complete the steps listed below to set up your REXX interface environment:

- ◆ EMCTF (TimeFinder/Mirror)
- ◆ EMCTFU (TimeFinder Utility)
- ◆ EMCSNAP (TimeFinder/Clone Mainframe Snap Facility)
- ◆ EMCTFA (SRDF/AR)
- ◆ EMCGROUP (Group Name Services)
- ◆ EMCQOS (Quality of Service)
- ◆ SCFRDFME (MSC Star)
- ◆ EHCMSCME (MSC Star)
- ◆ EHCGCOPY (MSC Star)
- ◆ EHCRCVRY (MSC Star)
- ◆ ECORAFIF (MSC Star)
- SCFRDFM6 (MSC Star)
- EHCMSCM6 (MSC Star)
- EIPINIT (zDP)
- ◆ EIPASAFC (zDP)
- 1. In SYS1.PARMLIB(IKJTSOxx), add the following program names to the AUTHPGM NAMES, AUTHTSF NAMES, and AUTHCMD NAMES statements:
	- EMCTF
	- EMCTFU
	- EMCSNAP
	- EMCTFA
	- EMCGROUP
	- EMCQOS
	- SCFRDFME
	- **EHCMSCME**
	- EHCGCOPY
	- EHCRCVRY
	- ECORAFIF
	- SCFRDFM6
	- **EHCMSCM6**
	- EIPINIT
	- EIPASAFC
- 2. For these changes to take effect, perform one of the following:
	- Use the "PARMLIB" TSO authorize command to dynamically change the IKJTSOxx active member without an IPL.1
	- Perform an IPL of your system.

```
AUTHPGM NAMES( /* AUTHORIZED PROGRAMS */+
EMCTF /* (TimeFinder/Mirror) */ +
EMCTFU /* (TimeFinder Utility) */ +
EMCSNAP /* (TimeFinder/Clone Mainframe Snap Facility) */ +
EMCTFA /* (SRDF/AR) */ +
EMCGROUP /* (Group Name Services) */ +
EMCQOS /* (Quality of Service) */ +
SCFRDFME /* (MSC Star) */ +
EHCMSCME /* (MSC Star) */ +
EHCGCOPY /* (MSC Star) */ +
EHCRCVRY /* (MSC Star) */ +
ECORAFIF /* (MSC Star) */ +
SCFRDFM6 /* (MSC Star) */ +
EHCMSCM6 /* (MSC Star) */+
EIPINIT /* (z/DP) * /EIPASAFC /* (z/DP) * /\overline{\phantom{a}}/* */
AUTHTSF NAMES( /* PROGRAMS TO BE AUTHORIZED */+
/* WHEN CALLED THROUGH THE */+
/* TSO SERVICE FACILITY. */+
EMCTF /* (TimeFinder/Mirror) */ +
EMCTFU /* (TimeFinder Utility) */ +
EMCSNAP /* (TimeFinder/Clone Mainframe Snap Facility) */ +
EMCTFA /* (SRDF/AR) */ +
EMCGROUP /* (Group Name Services) */ +
EMCQOS /* (Quality of Service) */ +
SCFRDFME /* (MSC Star) */ +
EHCMSCME /* (MSC Star) */ +
EHCGCOPY /* (MSC Star) */ +
EHCRCVRY /* (MSC Star) */ +
ECORAFIF /* (MSC Star) */ +
SCFRDFM6 /* (MSC Star) */ +
EHCMSCM6 /* (MSC Star) */+
EIPINIT /* (z/DP) * /EIPASAFC /* (z/DP) * /\overline{\phantom{a}}/* */
y^{\prime} * /
AUTHCMD NAMES( /* AUTHORIZED PROGRAMS */+
EMCTF /* (TimeFinder/Mirror) */ +
EMCTFU /* (TimeFinder Utility) */ +
EMCSNAP /* (TimeFinder/Clone Mainframe Snap Facility) */ +
EMCTFA /* (SRDF/AR) */ +
EMCGROUP /* (Group Name Services) */ +
EMCQOS /* (Quality of Service) */ +
SCFRDFME /* (MSC Star) */ +
EHCMSCME /* (MSC Star) */ +
EHCGCOPY /* (MSC Star) */ +
EHCRCVRY /* (MSC Star) */ +
ECORAFIF /* (MSC Star) */ +
SCFRDFM6 /* (MSC Star) */ +
EHCMSCM6 /* (MSC Star) */+
    )
```
Note: The AUTHCMD NAMES entries allow you to execute MSC Auto Recovery procedures.

<sup>1.</sup> It is recommended that you examine PARMLIB CHECK( $xx$ ) (where xx is the member name suffix) to ensure that there are no syntax errors.

## <span id="page-32-0"></span>**CHAPTER 3** Upgrade

This chapter covers the following topics:

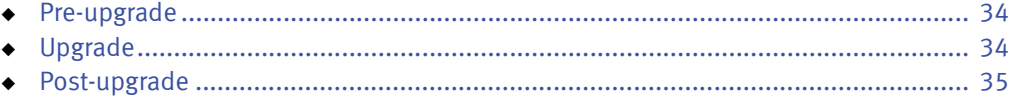

### <span id="page-33-0"></span>Pre-upgrade

Before you begin upgrading Mainframe Enablers, complete the following steps:

- 1. Review the Mainframe Enablers Release Notes.
- 2. Review the interoperability information in the E-Lab™ Interoperability Navigator which can be reached at [http://elabnavigator.EMC.com](http://elabnavigator.emc.com).
- 3. Ensure that your system meets the hardware and software requirements listed in ["Hardware and software requirements" on page 18.](#page-17-3)
- 4. Gather installation information as described in ["Installation information" on page 20.](#page-19-1)

## <span id="page-33-1"></span>Upgrade

To upgrade Mainframe Enablers from version 8.0 to version 8.1, complete the following steps:

- Step 1: Obtain Mainframe Enablers installation kit
- Step 2: Load XMITFILE to mainframe
- ◆ Step 3: Customize XMITLIB(#EXTRACT)
- ◆ Step 4: Run XMITLIB(#EXTRACT)
- Step 5: Customize RIMLIB installation jobs
- ◆ [Step 6: Run RIMLIB installation jobs](#page-33-2)
- Step 7: Apply maintenance updates
- Step 8: Install license
- [Step 9: Restart ResourcePak Base](#page-34-0)

Note: For steps 1-5 and 7-8, follow the instructions provided in [Chapter 2, "Installation."](#page-16-1)

#### <span id="page-33-2"></span>Step 6: Run RIMLIB installation jobs

Submit the customized jobs in the following order, ensuring that each job completes successfully before submitting the next one:

- 1. #U1ALLOC
- 2. #U4DDDEF
- 3. #05RECEV
- 4. #06APPLY
- 5. #07ACCPT

Job completion codes should be zeroes (00), except for #U4DDDEF or #04DDDEF and #07ACCPT, where "04" is acceptable.

Result: The Mainframe Enablers functionality is received, applied, and accepted on the target mainframe.

#### <span id="page-34-0"></span>Step 9: Restart ResourcePak Base

Shut down and restart ResourcePak Base as described in the ResourcePak Base for z/OS Product Guide.

### <span id="page-34-1"></span>Post-upgrade

The upgrade of EMC Mainframe Enablers is now finished. Before you start using Mainframe Enablers, verify configuration and security settings described in the Product Guide for each Mainframe Enablers component and in [Chapter 5, "Security"](#page-42-1) of this document.

After you ensure that Mainframe Enablers are correctly installed and functioning properly, run the RIMLIB(#08CLEAN) job to delete datasets and DDDEFSs used during the installation process that are no longer needed.

Upgrade
# **CHAPTER 4** Licensing

This chapter covers the following topics:

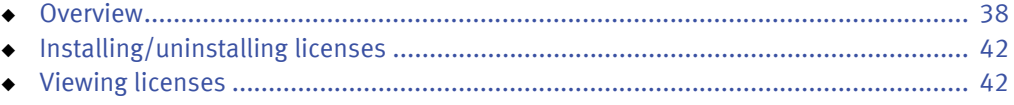

# <span id="page-37-0"></span>**Overview**

Mainframe Enablers support Electronic Licensing (eLicensing).

Note: For information on eLicensing, refer to EMC Knowledgebase article 13866 on the EMC Online Support website.

With the introduction of eLicensing, VMAX licensing moved from a host-based model to a VMAX-based model, with the majority of licenses now being stored internally on the VMAX system. However, there are still a number of VMAX licenses that remain host-based and use License Feature Codes (LFCs).

To enable any of the Mainframe Enablers' components, except ResourcePak Base (which is a persistent address space running on any z/OS processor on which it is installed), you need one of the following:

- ◆ For Enginuity 5876 and HYPERMAX OS 5977, you need the eLicense for that component.
- ◆ For Enginuity 5773, you need to install the License Feature Code (LFC) for that component into the ResourcePak Base initialization file.

# VMAX-based licenses

For information about VMAX-based licenses, refer to one of the following documents:

- **VMAX All Flash Product Guide**
- **VMAX3 Family Product Guide**
- **VMAX Family Product Guide**

### <span id="page-37-1"></span>Host-based licenses

[Table 5](#page-37-1) lists the host-based licenses that apply regardless of the Enginuity/HYPERMAX OS level.

#### Table 5 Host-based licenses regardless of Enginuity/HYPERMAX OS level

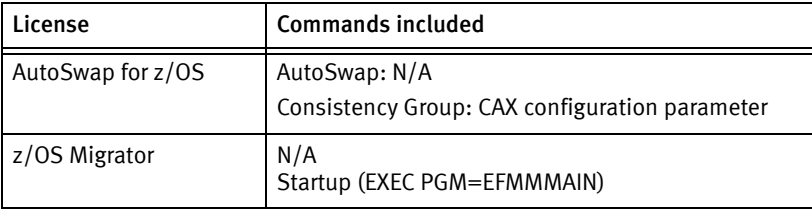

[Table 6](#page-38-0) lists the host-based licenses required to perform operations on systems running Enginuity 5773 from a Mainframe Enablers host. It also lists components used to validate the presence of the applicable license.

<span id="page-38-0"></span>

| <b>Feature</b>                                         | Model number         | <b>Required Mainframe</b><br><b>Enablers component</b> | Function/command                                                                           | Parameter or keyword<br>checked  |
|--------------------------------------------------------|----------------------|--------------------------------------------------------|--------------------------------------------------------------------------------------------|----------------------------------|
| SRDF/DM <sup>a</sup>                                   | SRDFDM-RN-ZOS        | <b>SRDF Host Component</b>                             | SC VOL command                                                                             | <b>SYNC</b>                      |
| <b>SRDF Host</b><br>Component and<br>Consistency Group | SRDFS-RN-ZOS         | <b>SRDF Host Component</b>                             | N/A<br>Startup (EXEC<br>PGM=EMCINIT)                                                       |                                  |
|                                                        |                      | <b>Consistency Groups</b>                              | Startup (EXEC<br>PGM=CGRPMAIN)                                                             | N/A                              |
| SRDF/A MSC                                             | SRDFA-RN-ZOS         | <b>SRDF Host Component</b>                             | Initialization                                                                             | MSC_INCLUDE_SESSION              |
| SRDF/ARb                                               | SRDFAR-RN-ZOS        | TimeFinder/Mirror                                      | SRDF/AR ADD<br>SRDF/AR DELETE<br>SRDF/AR MODIFY                                            | N/A                              |
| EMC AutoSwap™ for<br>z/OS                              | <b>AUTOSWAPMSUxx</b> | Consistency Group                                      | CAX configuration<br>parameter                                                             | N/A                              |
|                                                        |                      | AutoSwap                                               | N/A                                                                                        | N/A                              |
| SRDF/Star for z/OS                                     | SRDFSTAR-RN-Z        | <b>SRDF Host Component</b>                             | Initialization                                                                             | MSC_STAR                         |
| TimeFinder/Clone<br>for $z/OS$ <sup>c</sup>            | TF-C-RN-ZOS          | TimeFinder/Clone<br>Mainframe Snap<br>Facility         | Startup (EXEC<br>PGM=EMCSNAP)<br>SNAP command                                              | N/A<br><b>TARGET or TRG</b>      |
|                                                        |                      | TimeFinder/Mirror (for<br>clone emulation) d           | <b>ESTABLISH command</b><br><b>GLOBAL command</b>                                          | CLONEemulation<br>CLONEemulation |
| TimeFinder/Snap for<br>$z/OS$ <sup>c</sup>             | TF-S-RN-ZOS          | TimeFinder/Clone<br>Mainframe Snap                     | Startup (EXEC<br>PGM=EMCSNAP)                                                              | N/A                              |
|                                                        |                      | Facility                                               | <b>SNAP command</b>                                                                        | <b>VDEV</b>                      |
| Dynamic Cache<br>Partitioning for z/OS                 | DYNCP-RN-ZOS         | ResourcePak Base                                       | <b>SETCACHE</b> command<br>SETCPxxx command                                                | N/A                              |
| <b>Symmetrix Priority</b><br>Control for z/OS          | SYMPRCNT-RN-Z        | <b>ResourcePak Base</b>                                | SETSPC command<br><b>SETDIR</b> command<br><b>SETDEV</b> command<br><b>SETDEVP</b> command | N/A<br>N/A<br>N/A<br>N/A         |

Table 6 Host-based licenses required for Enginuity 5773

a. SRDF/DM requires an EMC Customer Support defined configuration setting. It does not require an LFC.

b. In addition to the SRDF/AR LFC, TimeFinder/Mirror also requires the TimeFinder/Consistency Group LFC (SRDF/AR does a consistent SPLIT) and the TimeFinder/Clone (TARGET) LFC for Clone Emulation.

c. TimeFinder/Clone and TimeFinder/Snap LFCs are processed at ResourcePak Base (EMCSCF) initialization, and validated at batch EMCSNAP execution.

d. TimeFinder/Mirror under Enginuity 5874 or higher uses only clone emulation. It also requires use of devices configured with the BCV attribute.

#### <span id="page-39-0"></span>TimeFinder LFCs for Enginuity 5773

To use TimeFinder/Clone and TimeFinder/Snap, you must install the matching Licensed Feature Code (LFC) as listed in [Table 7.](#page-39-0)

#### Table 7 TimeFinder components and LFCs

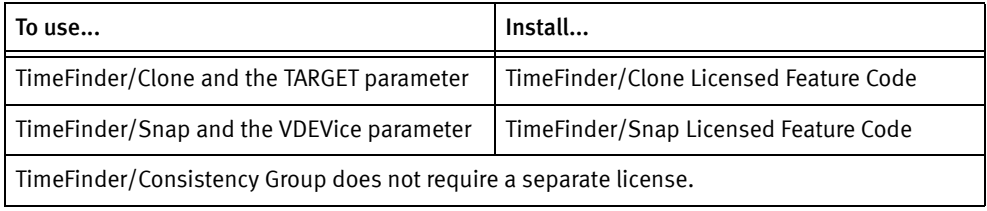

After you enter one of the LFCs, the TF/Clone mainframe Snap Facility common code and the specific code for the functional product are enabled by that Licensed Feature Code.

For example, if you enable the LFC for TimeFinder/Snap, you can use the VDEV parameter in command specifications and perform any task enabled by the common code and by TimeFinder/Snap.

Under LFC management, certain commands have valid parameters that apply to specific functional products. For example, SNAP VOLUME has a TARGET parameter that you can only use if you have installed the TF/Clone licensed feature code and a VDEVice parameter that you can only use if you have installed the TF/Snap LFC.

However, you cannot use the VDEVice parameter with SNAP VOLUME if you have only installed the TF/Clone LFC or use TARGET if you have only installed the TF/Snap LFC.

[Table 8](#page-39-1) shows the command set in the foundation software and how they are used in the functional products: TF/Clone, TF/Snap, and TF/Consistency Group.

#### Conventions

- ◆ The word Available in a table cell indicates that the functional product uses the command. (The command may be part of the common code or may be specific to the product.) Additional text in a table cell explains the special conditions for using this command with this functional product.
- Gray shade in a table cell means that the functional product cannot use the command.

Table 8 Functional product commands (page 1 of 2)

<span id="page-39-1"></span>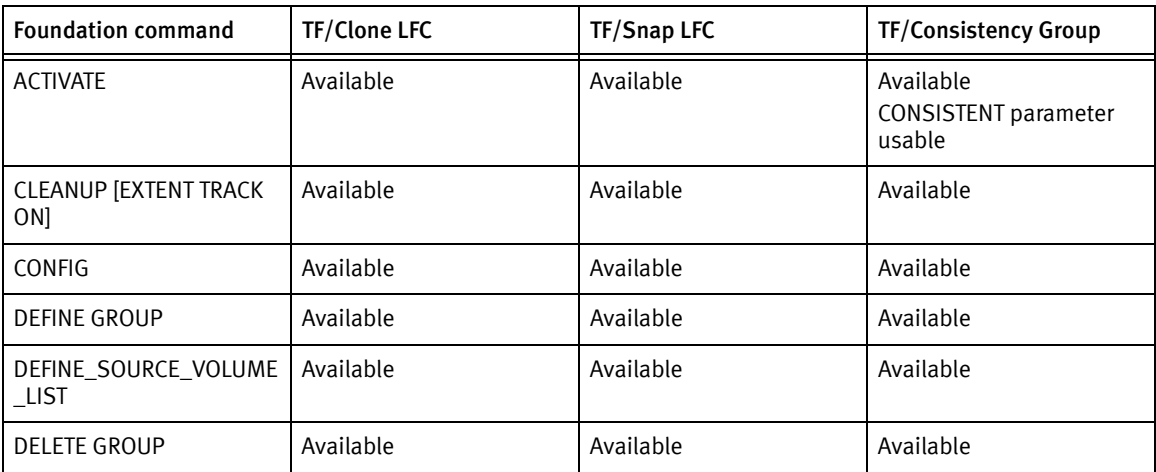

| <b>Foundation command</b> | TF/Clone LFC                         | <b>TF/Snap LFC</b>                 | <b>TF/Consistency Group</b>                                                                                                    |
|---------------------------|--------------------------------------|------------------------------------|----------------------------------------------------------------------------------------------------|
| <b>END GROUP</b>          | Available                            | Available                          | Available                                                                                                    |
| GLOBAL                    | Available                            | Available                          | Available<br>CONSISTENT parameter<br>usable                                                                                        |
| <b>OUERY DATASET</b>      | Available                            |                                    |                                                                                                    |
| <b>OUERY GLOBAL</b>       | Available                            | Available                          | Available                                                                                                    |
| <b>QUERY GROUP</b>        | Available                            | Available                          | Available                                                                                                    |
| <b>QUERY VDEVICE</b>      |                                      | Available                          |                                                                                                    |
| <b>QUERY VOLUME</b>       | Available                            | Available                          | Available                                                                                                    |
| <b>RESTORE VOLUME</b>     |                                      | Available                          |                                                                                                    |
| <b>SNAP DATASET</b>       | Available                            |                                    |                                                                                                    |
| <b>SNAP VOLUME</b>        | Available<br>TARGET parameter usable | Available<br>VDEV parameter usable | Available, but requires<br>TF/Clone LFC to use the<br><b>TARGET</b> parameter<br>Requires TF/Snap LFC to<br>use the VDEV parameter |
| STOP SNAP TO DATASET      | Available                            |                                    |                                                                                                    |
| STOP SNAP TO VOLUME       | Available                            | Available                          | Available                                                                                                    |

Table 8 Functional product commands (page 2 of 2)

# <span id="page-41-0"></span>Installing/uninstalling licenses

## VMAX-based licenses

Refer to the Solutions Enabler Installation Guide and Unisphere Online Help for instructions on how to install and uninstall licenses on the VMAX system.

#### IMPORTANT

If there is no Open Systems host attached to your VMAX system, contact your EMC Service Engineer for installation and activation of your license files.

### Host-based licenses

Host-based licenses are installed in the form of License Feature Codes (LFCs). You specify LFCs using the SCF.LFC.LCODES.LIST parameter in the ResourcePak base initialization file.

Note: The ResourcePak Base for z/OS Product Guide describes the ResourcePak Base initialization file and the SCF.LFC.LCODES.LIST parameter.

# <span id="page-41-1"></span>Viewing licenses

You can view license information by using eLicensing management commands of Symmetrix Control Facility (SCF):

- ◆ To view a list of licensed features, use the ELM,LIST command of SCF.
- To check how the licenses are used, use the ELM, QUERY command of SCF.

Note: The ResourcePak Base for z/OS Product Guide describes the eLicensing management commands.

To view LFCs, check the SCF.LFC.LCODES.LIST parameter in the ResourcePak Base initialization file (specified using the SCFINI DD statement of the SCF started task).

Note: The ResourcePak Base for z/OS Product Guide describes the ResourcePak Base initialization file and the SCF.LFC.LCODES.LIST parameter.

# CHAPTER 5 Security

This chapter covers the following topics:

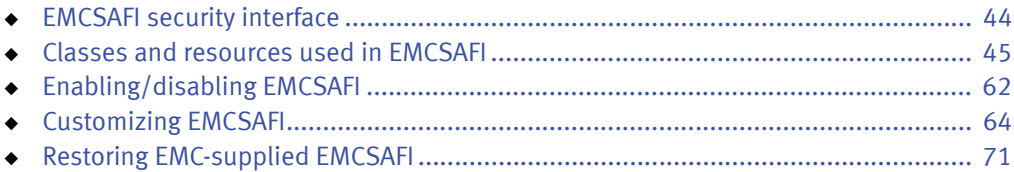

# <span id="page-43-0"></span>EMCSAFI security interface

Mainframe Enablers security<sup>1</sup> is implemented through the EMCSAFI security interface.

To use resources, EMCSAFI uses z/OS SAF calls (RACROUTE) to request authorization. The input to this program is the EMCSAFRB request block. EMCSAFRB describes the authorization.

EMCSAFI requires that RACF version 1.9 or higher, or an equivalent SAF-compliant security product is installed and activated.

EMCSAFI is enabled by default. If you do not want to use EMCSAFI, disable it as described in ["Disabling EMCSAFI" on page 62.](#page-61-1)

When EMCSAFI is active, check with your security administrator to ensure that the proper classes are active and the proper resources are defined. The classes and resources used by EMCSAFI are described in ["Classes and resources used in EMCSAFI" on page 45.](#page-44-0)

<sup>1.</sup> The VMAX All Flash and VMAX3 Family Security Configuration Guide provide a general overview of Mainframe Enablers security controls.

# <span id="page-44-0"></span>Classes and resources used in EMCSAFI

#### IMPORTANT

EMCSAFI is affected by changes to some of the defaults for a dynamically defined CDT class. This causes resource classes that are dynamically defined to act differently than if they were created with the ICHERCDE macro. Review the resource names regarding the default values for special characters.

## ResourcePak Base

<span id="page-44-1"></span>XFACILIT

[Table 9](#page-44-1) lists the resource validation requests for the ResourcePak Base environment commands.

Update authority to these resources is required to issue commands. If the resource profile is not present, all users are allowed to issue the commands.

| Command<br>environment | <b>Function</b>                                                  | Class           | <b>Resource</b>   | <b>Attribute</b> |
|------------------------|------------------------------------------------------------------|-----------------|-------------------|------------------|
| <b>ASY</b>             | <b>DISABLE</b><br><b>ENABLE</b><br><b>REFRESH</b><br><b>SSAR</b> |                 | EMC.ADMIN.CMD.ASY |                  |
| <b>DSE</b>             | <b>DISABLE</b><br><b>ENABLE</b><br><b>REFRESH</b>                | <b>XFACILIT</b> | EMC.ADMIN.CMD.DSE | Update           |

Table 9 ResourcePak Base resource validation requests with XFACILIT (page 1 of 3)

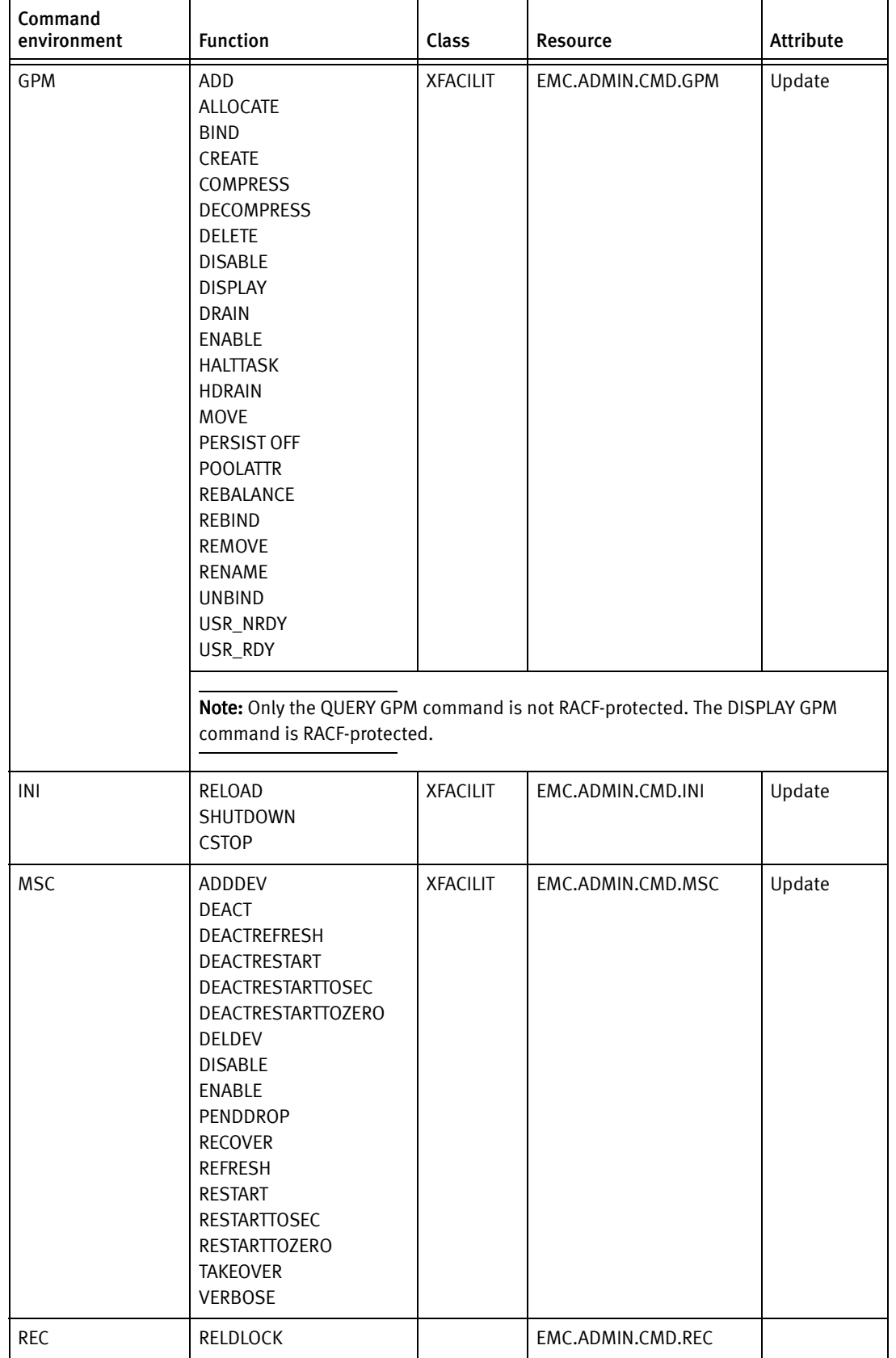

#### Table 9 ResourcePak Base resource validation requests with XFACILIT (page 2 of 3)

| Command<br>environment | <b>Function</b>                                                                                                    | Class           | Resource          | Attribute |
|------------------------|----------------------------------------------------------------------------------------------------|-----------------|-------------------|-----------|
| <b>SAR</b>             | <b>MODIFY</b><br><b>PAUSE</b><br><b>RESTART</b><br><b>START</b><br><b>STOP</b>                                                              | <b>XFACILIT</b> | EMC.ADMIN.CMD.SAR | Update    |
| SDV                    | <b>DISABLE</b><br><b>ENABLE</b><br><b>REFRESH</b>                                                                                           | <b>XFACILIT</b> | EMC.ADMIN.CMD.SDV | Update    |
| THN                    | <b>DISABLE</b><br><b>ENABLE</b><br><b>REFRESH</b>                                                                                           |                 | EMC.ADMIN.CMD.THN |           |
| <b>TRU</b>             | <b>DISABLE</b><br><b>ENABLE</b><br><b>HOLD</b><br>RECLAIM<br><b>REFRESH</b><br><b>RELEASE</b><br><b>SCAN</b><br><b>START</b><br><b>STOP</b> | <b>XFACILIT</b> | EMC.ADMIN.CMD.TRU | Update    |

Table 9 ResourcePak Base resource validation requests with XFACILIT (page 3 of 3)

#### VMAX system naming feature

ResourcePak Base allows you to assign a name to a VMAX system. SAF security for the VMAX system naming feature uses the XFACILIT general resource class. The resource name is:

EMC.ADMIN.SCF.CTRL.*nnnnnnnnnnnn*

Where nnnnnnnnnnnn is the 12-character VMAX system serial number.

Update authority to this resource is required to assign a name to a VMAX system. If the profile for the resource is not present, all users are allowed to assign names to VMAX systems.

#### <span id="page-46-0"></span>QOS Utility

With Mainframe Enablers 7.0 and higher, QOS also supports the use of the XFACILIT class. EMC recommends using XFACILIT for new installations. [Table 10](#page-46-0) summarizes the resource validation requests for QOS Utility features and functions with XFACILIT.

#### Table 10 EMCQOS resource validation requests with XFACILIT

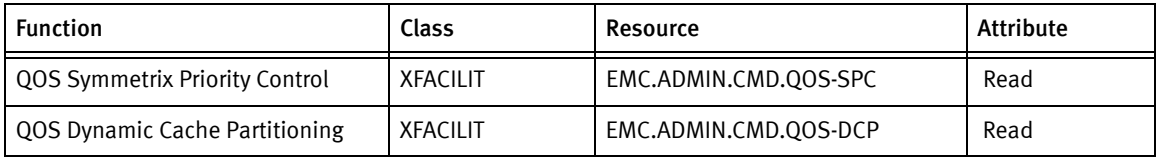

The QS#BASE class remains available for compatibility reasons.

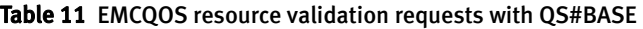

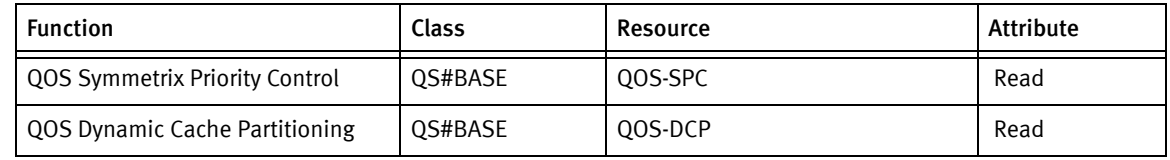

#### <span id="page-47-0"></span>zBoost PAV Optimizer

[Table 12](#page-47-0) summarizes the resource validation requests for zBoost PAV Optimizer commands with XFACILIT.

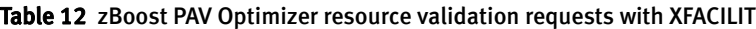

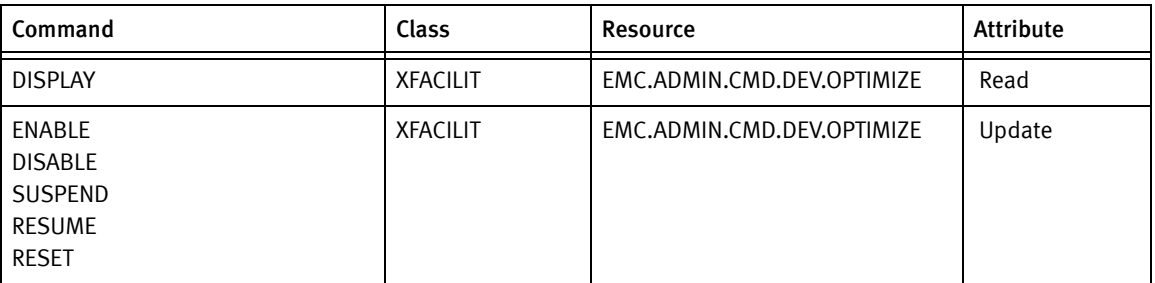

## SRDF Host Component

To set up SRDF Host Component security, use either of the following methods:

◆ [XFACILIT](#page-47-2)

The XFACILIT class resources add the ability to protect specific actions of each SRDF Host Component command individually.

◆ [Initialization parameters](#page-52-0)

This legacy method provides protection at the command level only.

The XFACILIT resources are checked first. If the resource in question is not defined in XFACILIT, then the initialization parameters are checked.

### <span id="page-47-2"></span>XFACILIT

#### Query commands

[Table 13](#page-47-1) summarizes the resource validation requests for SRDF Host Component query commands with XFACILIT.

<span id="page-47-1"></span>

| Command   | Class           | Resource                    | <b>Attribute</b> |
|-----------|-----------------|-----------------------------|------------------|
| #SO ADC   | <b>XFACILIT</b> | EMC.ADMIN.CMD.SRDF.SQ.ADC   | Read             |
| #SQ CNFG  | <b>XFACILIT</b> | EMC.ADMIN.CMD.SRDF.SQ.CNFG  | Read             |
| #SO DSTAT | <b>XFACILIT</b> | EMC.ADMIN.CMD.SRDF.SQ.DSTAT | Read             |
| #SQ EPVOL | <b>XFACILIT</b> | EMC.ADMIN.CMD.SRDF.SQ.EPVOL | Read             |

Table 13 SRDF Hosts component resource validation requests with XFACILIT: query commands

| Command          | Class           | <b>Resource</b>                    | <b>Attribute</b> |
|------------------|-----------------|------------------------------------|------------------|
| #SQ FAVOL        | <b>XFACILIT</b> | EMC.ADMIN.CMD.SRDF.SQ.FAVOL        | Read             |
| #SQ GLOBAL       | <b>XFACILIT</b> | EMC.ADMIN.CMD.SRDF.SQ.GLOBAL       | Read             |
| #SQ LINK         | <b>XFACILIT</b> | EMC.ADMIN.CMD.SRDF.SQ.LINK         | Read             |
| #SQ MIRROR       | <b>XFACILIT</b> | EMC.ADMIN.CMD.SRDF.SQ.MIRROR       | Read             |
| #SQ MSG          | <b>XFACILIT</b> | EMC.ADMIN.CMD.SRDF.SQ.MSG          | Read             |
| #SQ RAID         | <b>XFACILIT</b> | EMC.ADMIN.CMD.SRDF.SQ.RAID         | Read             |
| #SQ RAID5        | <b>XFACILIT</b> | EMC.ADMIN.CMD.SRDF.SQ.RAID5        | Read             |
| #SQ RAID6        | <b>XFACILIT</b> | EMC.ADMIN.CMD.SRDF.SQ.RAID6        | Read             |
| #SQ RAID10       | <b>XFACILIT</b> | EMC.ADMIN.CMD.SRDF.SQ.RAID10       | Read             |
| #SQ RDFGRP       | <b>XFACILIT</b> | EMC.ADMIN.CMD.SRDF.SQ.RDFGRP       | Read             |
| #SQ SRDFA        | <b>XFACILIT</b> | EMC.ADMIN.CMD.SRDF.SQ.SRDFA        | Read             |
| #SQ SRDFA_DSE    | <b>XFACILIT</b> | EMC.ADMIN.CMD.SRDF.SQ.SRDFA_DSE    | Read             |
| #SQ SRDFA_VOL    | <b>XFACILIT</b> | EMC.ADMIN.CMD.SRDF.SQ.SRDFA_VOL    | Read             |
| #SQ SRDFA_WP     | <b>XFACILIT</b> | EMC.ADMIN.CMD.SRDF.SQ.SRDFA_WP     | Read             |
| #SQ SRDFA_WP_VOL | <b>XFACILIT</b> | EMC.ADMIN.CMD.SRDF.SQ.SRDFA_WP_VOL | Read             |
| #SQ SSID         | <b>XFACILIT</b> | EMC.ADMIN.CMD.SRDF.SQ.SSID         | Read             |
| #SQ STATE        | <b>XFACILIT</b> | EMC.ADMIN.CMD.SRDF.SQ.STATE        | Read             |
| #SQ VIEWRA       | <b>XFACILIT</b> | EMC.ADMIN.CMD.SRDF.SQ.VIEWRA       | Read             |
| #SQ VOL          | <b>XFACILIT</b> | EMC.ADMIN.CMD.SRDF.SQ.VOL          | Read             |

Table 13 SRDF Hosts component resource validation requests with XFACILIT: query commands

### Configuration commands

[Table 14](#page-48-0) summarizes the resource validation requests for SRDF Host Component configuration commands with XFACILIT.

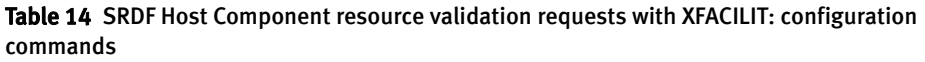

<span id="page-48-0"></span>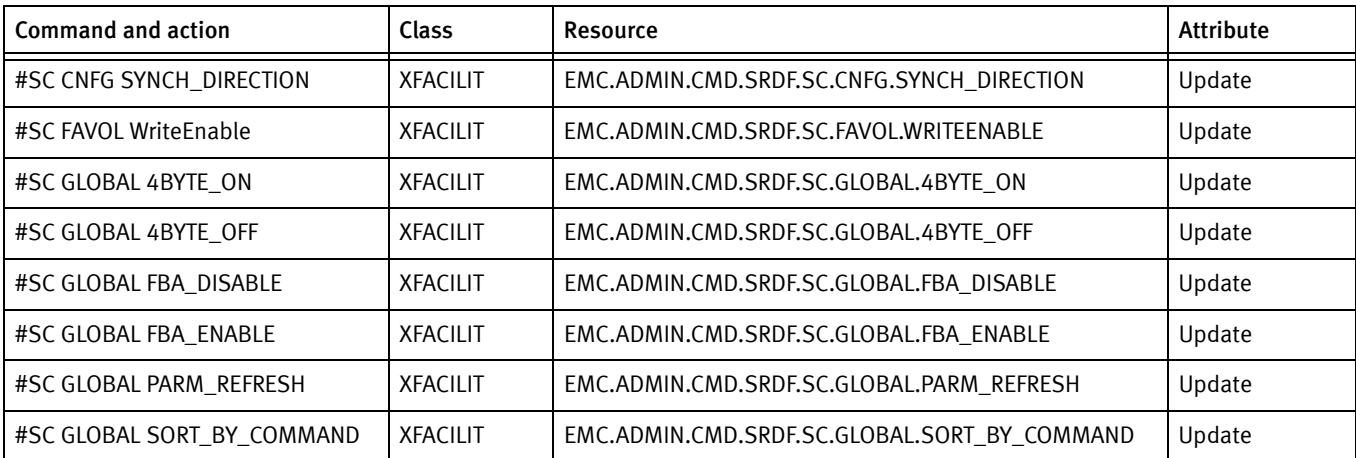

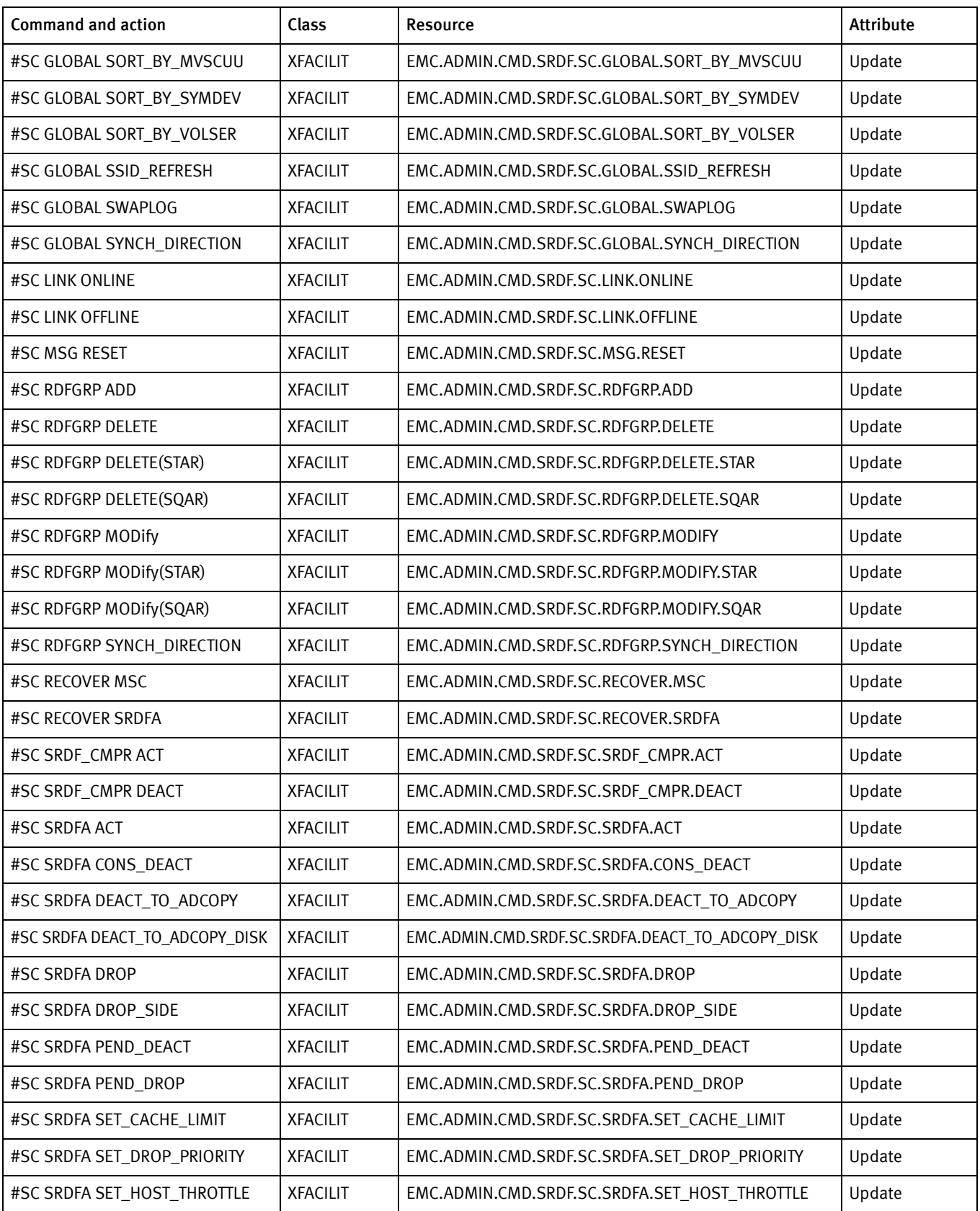

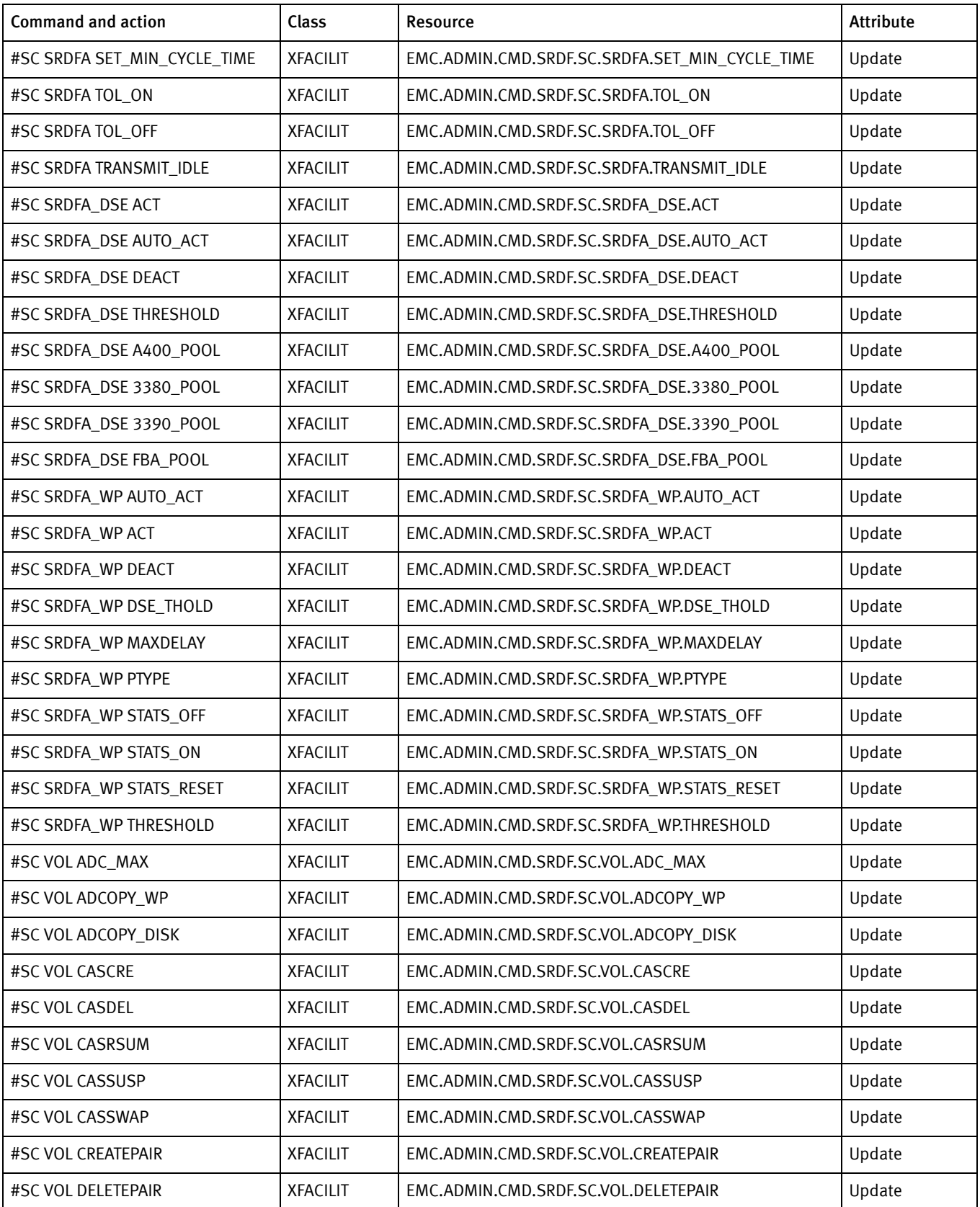

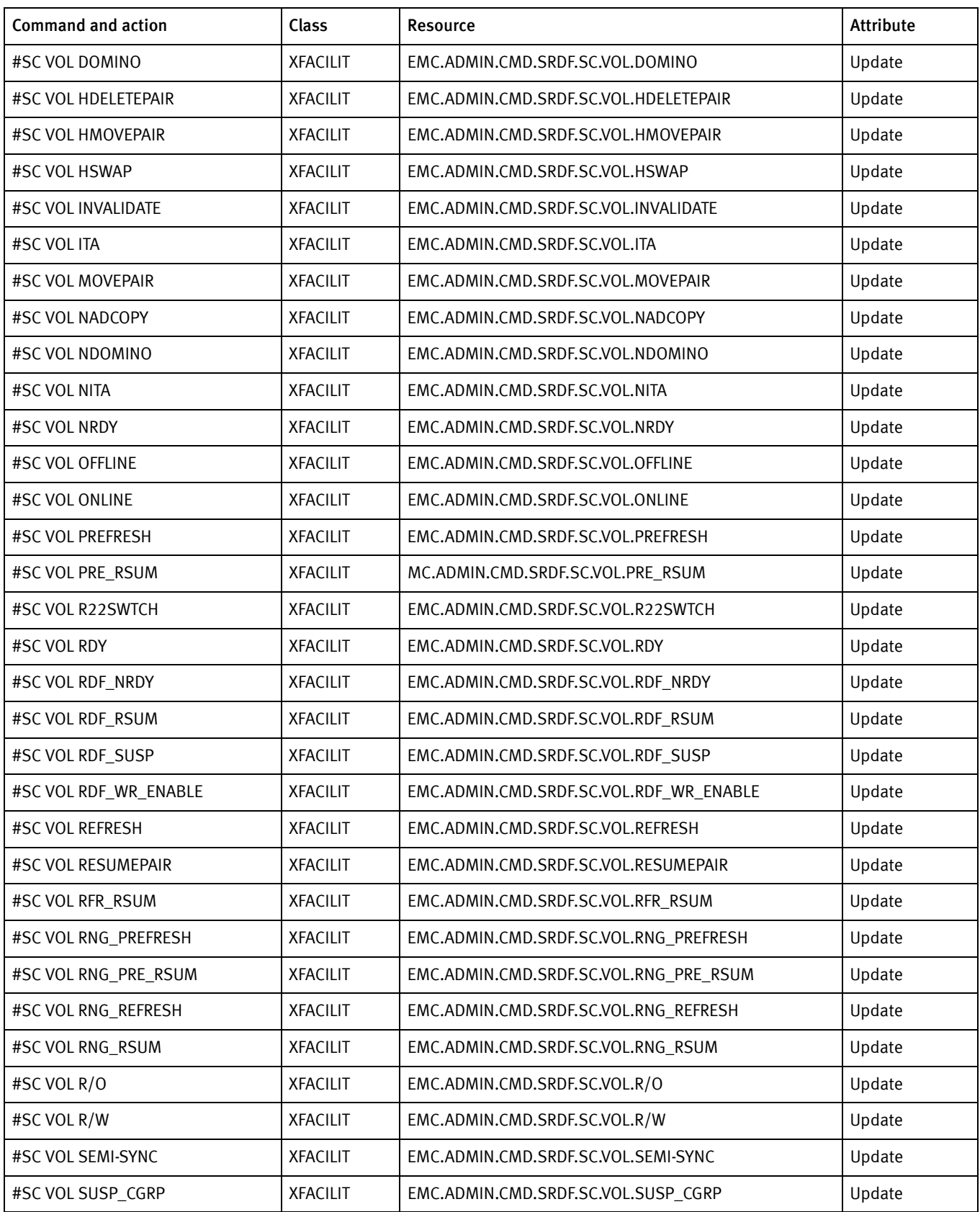

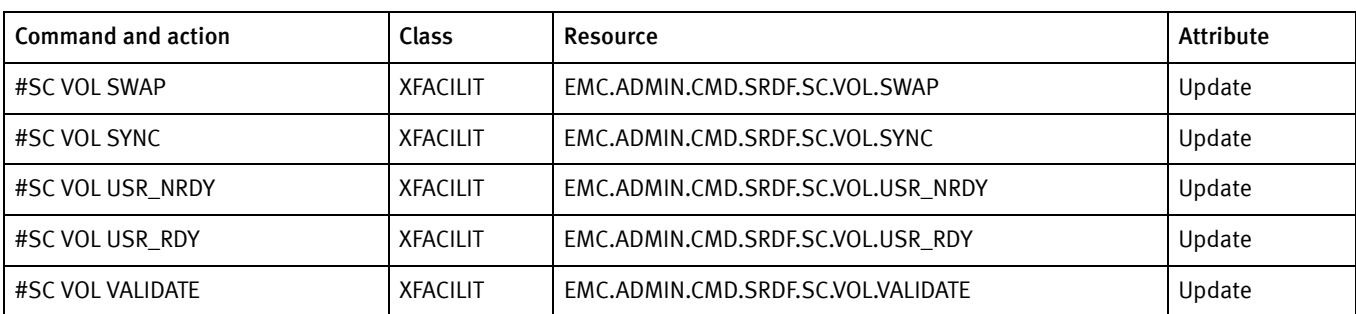

#### Miscellaneous commands

[Table 15](#page-52-1) summarizes the resource validation requests for miscellaneous SRDF Host Component commands with XFACILIT.

#### Table 15 SRDF Host Component resource validation requests with XFACILIT: miscellaneous commands

<span id="page-52-1"></span>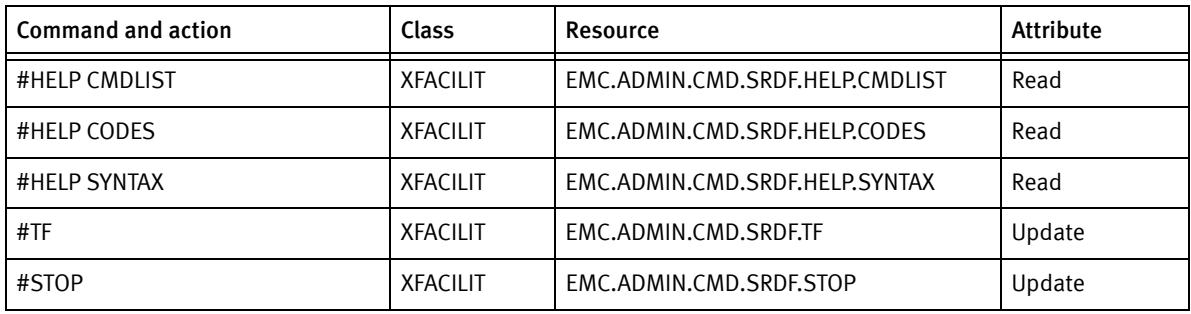

#### <span id="page-52-0"></span>Initialization parameters

To set SRDF Host Component class and resource names, use the SRDF Host Component initialization parameters:

- ◆ SAF\_CLASS
- ◆ SAF\_PROFILE

Note: The SRDF Host Component Product Guide provides information on these parameters.

# <span id="page-53-1"></span>SnapVX

[Table 16](#page-53-1) summarizes the resource validation requests for SnapVX features and functions with XFACILIT.

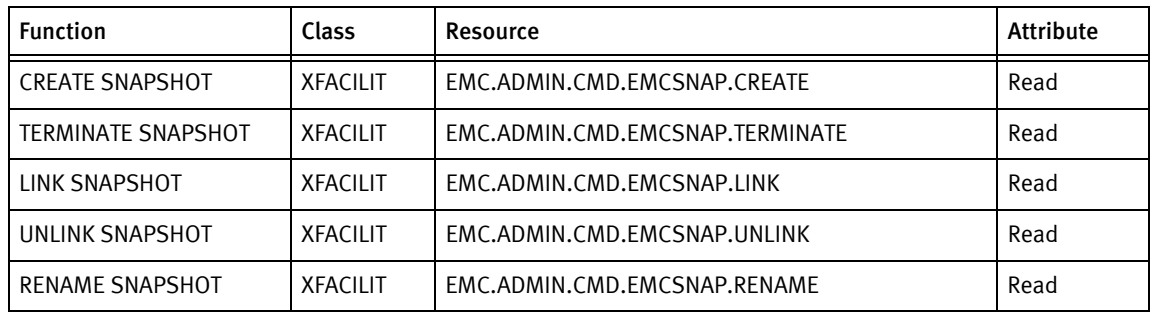

#### Table 16 SnapVX resource validation requests with XFACILIT

<span id="page-53-0"></span>zDP

zDP supports the use of the XFACILIT class. EMC recommends using XFACILIT for new installations. [Table 17](#page-53-0) summarizes the resource validation requests for zDP features and functions with XFACILIT.

#### Table 17 zDP resource validation requests with XFACILIT (page 1 of 2)

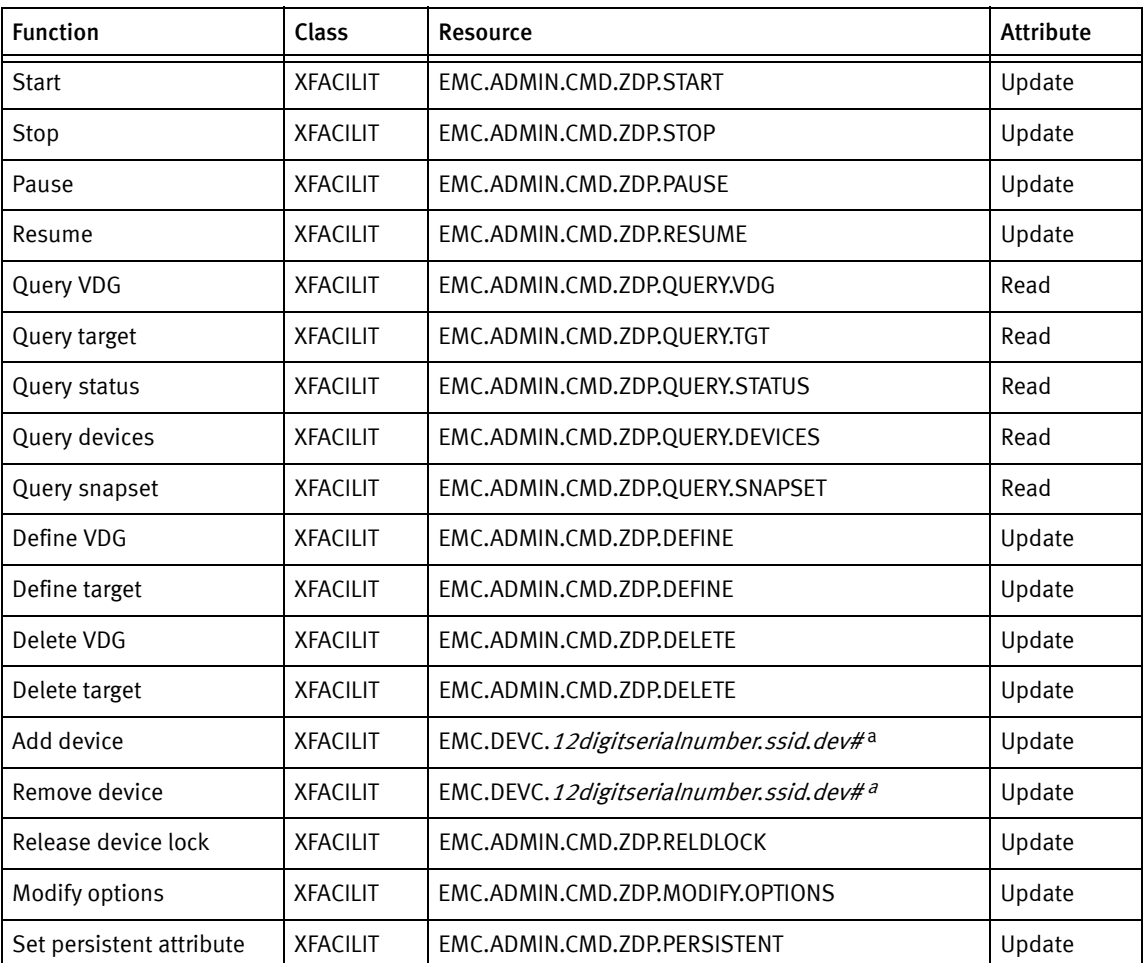

| <b>Function</b>   | Class           | Resource                              | <b>Attribute</b> |
|-------------------|-----------------|---------------------------------------|------------------|
| Terminate snapset | <b>XFACILIT</b> | EMC.ADMIN.CMD.ZDP.TERMINATE           | Update           |
|                   |                 |                                       |                  |
| Link snapset      | <b>XFACILIT</b> | EMC.ADMIN.CMD.ZDP.LINK                | Update           |
| Unlink snapset    | <b>XFACILIT</b> | EMC.ADMIN.CMD.ZDP.UNLINK              | Update           |
| Debug             | <b>XFACILIT</b> | EMC.ADMIN.CMD.ZDP.DEBUG               | Update           |
| Link/Restore      | <b>XFACILIT</b> | EMC.ADMIN.CMD.ZDP.BYPASS-ONLINE-CHECK | Read             |

Table 17 zDP resource validation requests with XFACILIT (page 2 of 2)

a.Refer to ["Enhanced device security" on page 55](#page-54-1) for information about this resource.

# <span id="page-54-0"></span>TimeFinder/Clone Mainframe Snap Facility

[Table 18](#page-54-0) summarizes the basic resource validation requests for TimeFinder/Clone Mainframe Snap Facility features and functions.

| <b>Function</b>                                                  | Class          | Resource   | Attribute | <b>Dstyp</b> | Volser |
|------------------------------------------------------------------|----------------|------------|-----------|--------------|--------|
| Snap volume                                                      | <b>DASDVOL</b> | Old-volser | Read      |              |        |
|                                                                  | <b>DASDVOL</b> | New-volser | Alter     |              |        |
| Snap dataset                                                     | <b>DATASET</b> | Old-dsname | Read      | N or V       | Volser |
| Normal z/OS security processing is performed for output dataset. |                |            |           |              |        |

Table 18 TimeFinder/Clone Snap Facility resource validation requests

#### <span id="page-54-1"></span>Enhanced device security

EMCSAFI supplies additional security checks for environments where multiple groups of users are using different devices on a single VMAX system. These security checks are provided through the SYMDV# parameter. When you use SYMDV#, TimeFinder/Clone Mainframe Snap Facility now checks to ensure that devices are logically only available to an authorized user.

For example, if you specify VDEV(FREE) within TimeFinder/Clone Mainframe Snap Facility, the software checks that a device assigned is logically accessible by a particular user. Or, if a SNAP VOLUME occurs, TimeFinder/Clone Mainframe Snap Facility checks to ensure both the source and target devices are logically accessible only by a particular user.

To implement this check at the VMAX device number level, the SAF check provided by ResourcePak Base supports the XFACILIT resource name.

The requested access authority is READ for source devices and UPDATE for target devices. The format of the SAF request is as follows:

EMC.DEVC.*12digitserialnumber.ssid.dev#*

Where:

*12-digitserialnumber*

The 12-digit serial number of the VMAX system.

*ssid*

The subsystem ID.

*dev#*

The VMAX device number. This must be an 8-digit value.

Example The following example identifies a VMAX system with serial number 000000006185. The SSID is 0C02, and the VMAX device number is 00000230.

EMC.DEVC.000000006185.0C02.00000230

You can use an asterisk (\*) to specify a mask. For example, the following statement protects an entire SSID:

EMC.DEVC.000000006185.0C02.\*

The following statement protects the entire VMAX system:

EMC.DEVC.000000006185.\*

#### Enhanced group security

You can control who may modify, display, and use groups with the XFACILIT resource class. The requested authority for all commands that reference a group is READ. The requested authority for commands that define or delete groups is UPDATE. The format for the SAF resource name is:

EMC.ADMIN.GROUP.EMCSNAP.*groupname*

Where:

*groupname*

Specifies the group name.

#### Enhanced pool security

You can control who may modify, display, and use pools through the XFACILIT resource class. The requested authority for all commands that reference a pool is READ. The quested authority for all CONFIGPOOL commands is UPDATE. The format for the SAF resource name is:

EMC.ADMIN.POOL.EMCSNAP.*poolname*

Where:

*poolname*

Specifies the pool name.

Note: The ResourcePak Base for z/OS Product Guide provides more information about the CONFIGPOOL commands.

#### Enhanced command security

You may also control who can issue commands through the XFACILIT resource class. The requested authority for all commands is READ. [Table 19](#page-56-0) shows the format for the SAF resources.

#### <span id="page-56-0"></span>Table 19 Command resources with XFACILIT

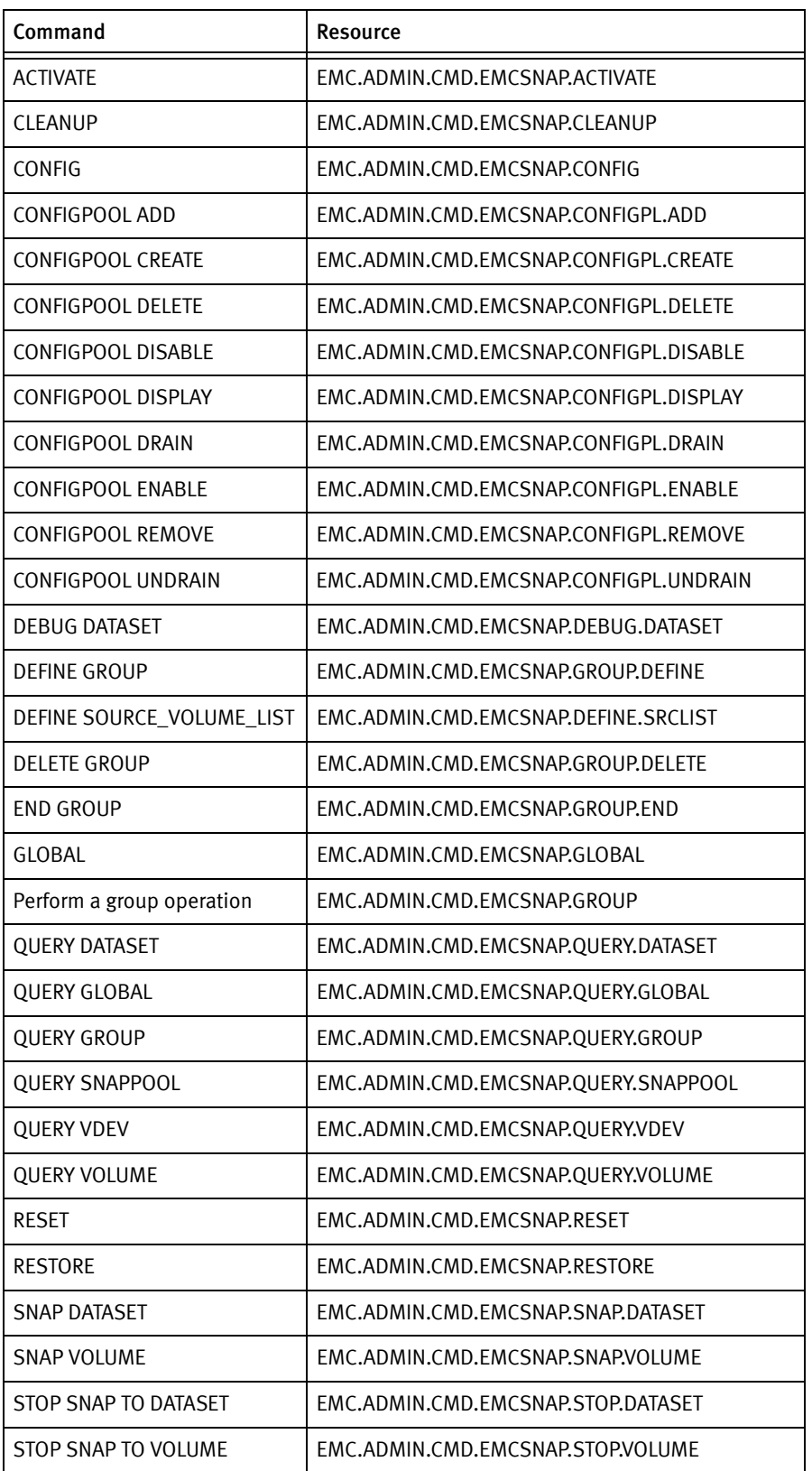

# TimeFinder/Mirror

TimeFinder/Mirror supports the use of the XFACILIT class. EMC recommends using XFACILIT for new installations.

[Table 20](#page-57-0) summarizes the resource validation requests for TimeFinder/Mirror features and functions with XFACILIT.

<span id="page-57-0"></span>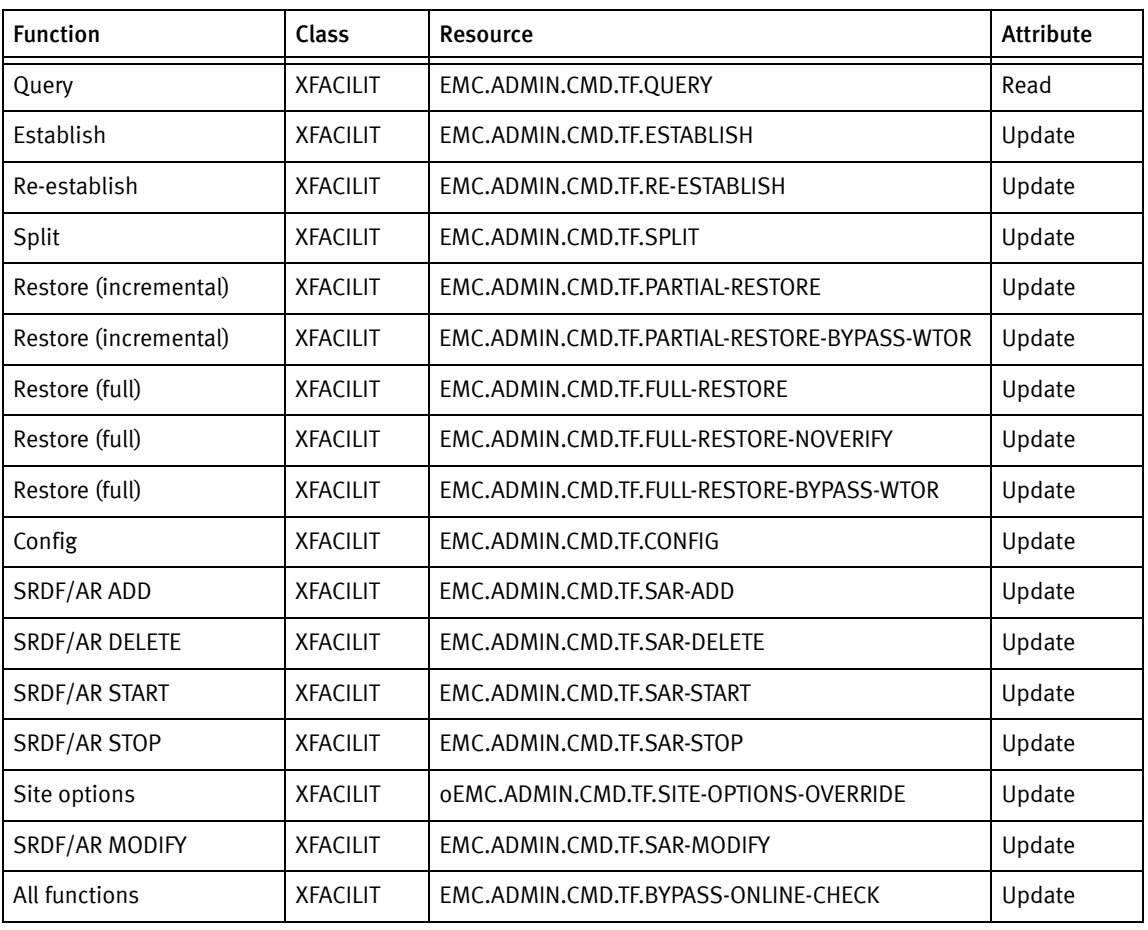

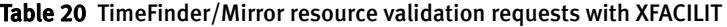

The TF#BASE class remains available for compatibility reasons. [Table 21](#page-57-1) summarizes the resource validation requests for TimeFinder/Mirror features and functions with TF#BASE.

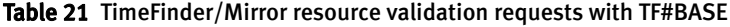

<span id="page-57-1"></span>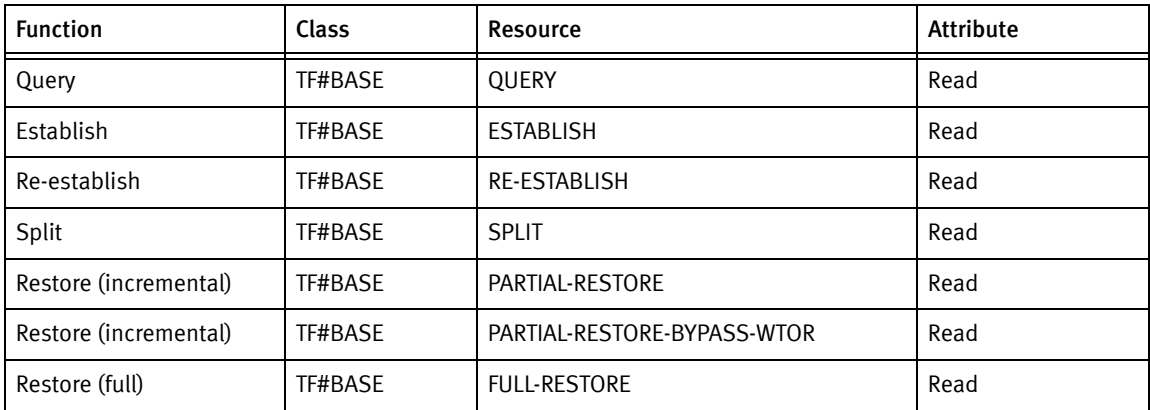

| <b>Function</b> | <b>Class</b> | Resource                     | <b>Attribute</b> |
|-----------------|--------------|------------------------------|------------------|
| Restore (full)  | TF#BASE      | <b>FULL-RESTORE-NOVERIFY</b> | Read             |
| Restore (full)  | TF#BASE      | FULL-RESTORE-BYPASS-WTOR     | Read             |
| Config          | TF#BASE      | <b>CONFIG</b>                | Read             |
| SRDF/AR ADD     | TF#BASE      | SAR-ADD                      | Read             |
| SRDF/AR DELETE  | TF#BASE      | <b>SAR-DELETE</b>            | Read             |
| SRDF/AR START   | TF#BASE      | SAR-START                    | Read             |
| SRDF/AR STOP    | TF#BASE      | SAR-STOP                     | Read             |
| SRDF/AR MODIFY  | TF#BASE      | SAR-MODIFY                   | Read             |
| Site options    | TF#BASE      | SITE-OPTIONS-OVERRIDE        | Read             |
| All functions   | TF#BASE      | BYPASS-ONLINE-CHECK          | Read             |

Table 21 TimeFinder/Mirror resource validation requests with TF#BASE

# <span id="page-58-0"></span>TimeFinder Utility

[Table 22](#page-58-0) summarizes the resource validation requests for TimeFinder Utility features and functions.

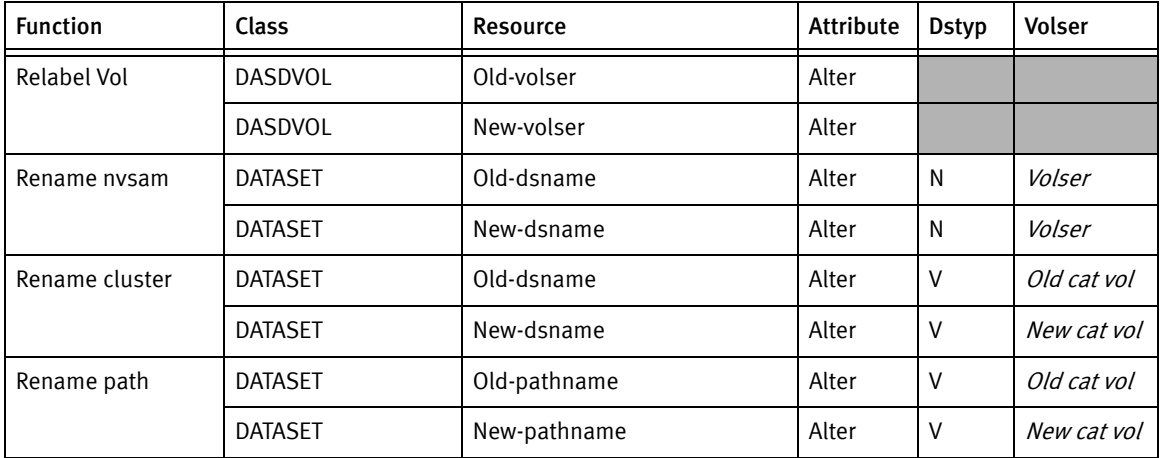

#### Table 22 TimeFinder Utility resource validation requests

## **ConGroup**

[Table 23](#page-59-0) summarizes the resource validation requests for ConGroup features and functions.

XFACILIT is the default SAF class. EMC.ADMIN.CMD.CG is the default SAF profile. You can localize both in the ConGroup global initialization parameters.

EMC strongly encourages to use the default Class/Resource names for MFE version 8.1; however, both 8.1 and pre-8.1 names may be used until pre-8.1 names support is withdrawn.

The following does not apply if initialization parameters are used to override the defaults listed in [Table 23](#page-59-0): if a SAF validation request is made and the corresponding default 8.1 Resource/Class set is NOT DEFINED, ConGroup will attempt to validate using the previous default Resource/Class definitions. See the Mainframe Enablers Installation and Customization Guide for the release you are upgrading from for more information.

<span id="page-59-0"></span>

| <b>Function</b>            | Class           | Resource                  | <b>Attribute</b> |
|----------------------------|-----------------|---------------------------|------------------|
| <b>ADD</b>                 | <b>XFACILIT</b> | EMC.ADMIN.CMD.CG.ADDDEL   | Update           |
| #ADD CONTROLLER            | <b>XFACILIT</b> | EMC.ADMIN.CMD.CG.ADDDEL   | Update           |
| CANCEL                     | <b>XFACILIT</b> | EMC.ADMIN.CMD.CG.CGMANAGE | Update           |
| <b>DASa</b>                | n/a             | n/a                       | n/a              |
| <b>DELETE</b>              | <b>XFACILIT</b> | EMC.ADMIN.CMD.CG.ADDDEL   | Update           |
| #DELETE CONTROLLER         | <b>XFACILIT</b> | EMC.ADMIN.CMD.CG.ADDDEL   | Update           |
| <b>DISABLE</b>             | <b>XFACILIT</b> | EMC.ADMIN.CMD.CG.CGMANAGE | Update           |
| DISPLAY CONGROUP           | <b>XFACILIT</b> | EMC.ADMIN.CMD.CG.CGDISP   | Read             |
| <b>DISPLAY ENVIRONMENT</b> | <b>XFACILIT</b> | EMC.ADMIN.CMD.CG.CGDISP   | Read             |
| #DISPLAY GATEKEEPER        | <b>XFACILIT</b> | EMC.ADMIN.CMD.CG.CGDISP   | Read             |
| <b>ENABLE</b>              | <b>XFACILIT</b> | EMC.ADMIN.CMD.CG.CGMANAGE | Update           |
| <b>HELPb</b>               | n/a             | n/a                       | n/a              |
| LAb                        | n/a             | n/a                       | n/a              |
| <b>MOVEOWNER</b>           | <b>XFACILIT</b> | EMC.ADMIN.CMD.CG.CGMANAGE | Update           |
| #PIN                       | <b>XFACILIT</b> | EMC.ADMIN.CMD.CG.CGMANAGE | Update           |
| <b>QUERY CONGROUP</b>      | <b>XFACILIT</b> | EMC.ADMIN.CMD.CG.CGDISP   | Read             |
| <b>REFRESH</b>             | <b>XFACILIT</b> | EMC.ADMIN.CMD.CG.CGREFR   | Update           |
| <b>REMSPLIT</b>            | <b>XFACILIT</b> | EMC.ADMIN.CMD.CG.CGMANAGE | Update           |
| <b>RESET</b>               | <b>XFACILIT</b> | EMC.ADMIN.CMD.CG.CGMANAGE | Update           |
| <b>RESUME</b>              | <b>XFACILIT</b> | EMC.ADMIN.CMD.CG.CGMANAGE | Update           |
| SET VERIFY_INTERVAL        | <b>XFACILIT</b> | EMC.ADMIN.CMD.CG.CGMANAGE | Update           |

Table 23 ConGroup resource validation requests (page 1 of 2)

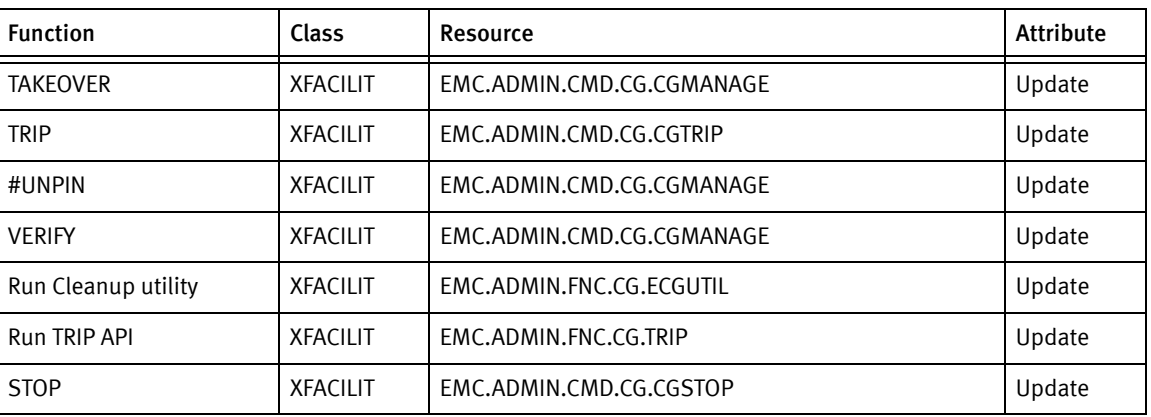

#### Table 23 ConGroup resource validation requests (page 2 of 2)

a. ConGroup does not check SAF but passes the command directly to AutoSwap. See [Table 24](#page-60-0) for AutoSwap SAF requirements.

b. No SAF checking is performed.

### <span id="page-60-0"></span>AutoSwap

[Table 24](#page-60-0) summarizes the resource validation requests for AutoSwap features and functions.

#### Table 24 AutoSwap resource validation requests

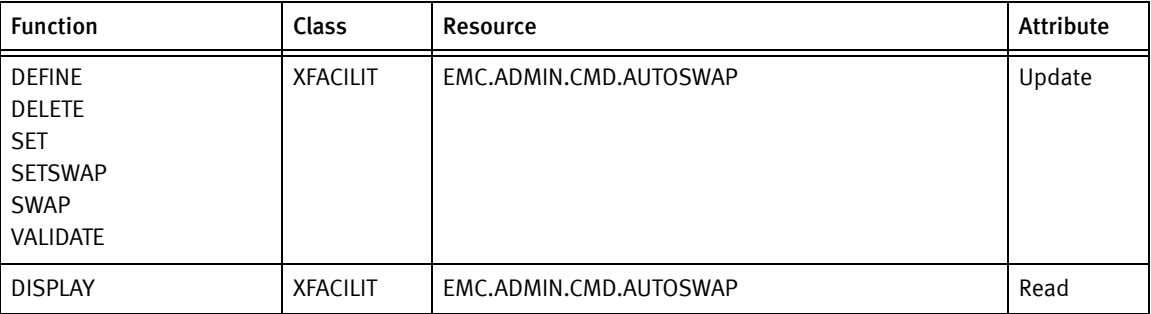

Message ESWP633I indicates the status of resource checking.

# <span id="page-61-0"></span>Enabling/disabling EMCSAFI

# Enabling EMCSAFI

EMCSAFI is enabled by default.

# <span id="page-61-1"></span>Disabling EMCSAFI

Member EMCSAFD in the Mainframe Enablers SAMPLIB contains assembler source code that you can use to disable EMCSAFI. Use member #90SAFJB in Mainframe Enablers RIMLIB to assemble and link the modules.

This source replaces CSECT EMCSAFI with a routine that returns a return code of zero (0) or four (4), depending on the content in RNAME\_TBL. Entries in RNAME\_TBL return 4. No attempt to call RACF is made and the following message is placed in ESRBMSG:

EMC SAF INTERFACE IS DISABLED

Note: The ESRBMSG message field is part of the EMCAFRB structure. Refer to the ESRBMSG area for messages related to the EMCSAFT routine.

#90SAFJB assembles the EMCSAFD exit and links it to all products. If the SAF interface is to be disabled in selected products, the link edit control statements will have to be removed for the products that will still use the SAF security process. (See the instructions included with #90SAFJB in the RIMLIB library).

To disable the EMC SAF interface for any of the Mainframe Enablers:

- 1. Read the instructions in the #90SAFJB and ensure that the SAF security process will be disabled in the intended products.
- 2. Change the JCL to conform to your installation standards.
- 3. Run the job.

This relinks the component program.

The sample EMCSAFD ([Figure 5 on page 63\)](#page-62-0) includes MNOTE statements to identify the RNAME\_TBL table. After reviewing this code, comment the MNOTE statements.

```
**
* IF THE SUPPLIED RESOURCE NAME MATCHES AN ENTRY IN THE RNAME_TBL,
* RETURN WITH RC 4.
**
         MNOTE 12,'*-------------------------------------------------*'
         MNOTE 12,'* Please review the new functionality added with *'
        MNOTE 12, '* the RNAME_TBL. A rc 4 will be returned for *'
         MNOTE 12,'* each resource name in the table, allowing for *'
         MNOTE 12,'* protection of these functions when a full SAF *'
        MNOTE 12, \cdot* interface is not desired. \cdot*<br>MNOTE 12 \cdot*MNOTE 12,'*
         MNOTE 12,'* To run without this enhancement, replace the *'
         MNOTE 12,'* first character of the first entry in the table *'
        MNOTE 12, * with a hex FF. *MNOTE 12, ^{\prime\,\,*} \qquad MNOTE 12,'* Before submitting this module for assembly, *'
         MNOTE 12,'* delete or comment these MNOTE statements. *'
         MNOTE 12,'*-------------------------------------------------*'
        LA R2, RNAME_TBL PRIME POINTER TO RNAME TBL
```
<span id="page-62-0"></span>Figure 5 Sample EMCSAFD

# <span id="page-63-0"></span>Customizing EMCSAFI

Member EMCSAFI in the Mainframe Enablers SAMPLIB contains assembler source code for the security interface. The source code included in the Mainframe Enablers SAMPLIB is the code linked with the other mainframe components. This source is provided to allow you to customize the behavior of the security code to match your installation requirements.

Use member #90SAFJB in the Mainframe Enablers RIMLIB to assemble and link the modules, making sure to change all occurrences of literal \*SAFMBR\* to EMCSAFI.

#### IMPORTANT

EMCSAFI is affected by changes to some of the defaults for a dynamically-defined CDT class. This causes resource classes that are dynamically defined to act differently than if they were created with the ICHERCDE macro. Review the resource names regarding the default values for special characters.

To customize the interface:

- 1. Change the JCL to conform to your installation standards.
- 2. Change the source for EMCSAFI to suit your needs.
- 3. Run the job.

This relinks the component.

Note: Customization of the EMCSAFI routine should only be attempted by experienced systems programmers who have extensive knowledge of the assembler language and standard linkage conventions, and who understand the RACF RACROUTE interface. Normal precautions must be taken to test changes in an isolated environment, and to protect the working production code.

On entry to EMCSAFI, R1 points to a full word containing the address of the EMCSAFRB. The information in this request block is used to build a RACROUTE request.

On return, R15 contains one of the following return codes:

- 0 For ESRBATTR  $=$  T: Security subsystem is active. For ESRBATTR  $\neq$  T: Access is allowed.
- 8 Access is denied.
- 12 EMCSAFRB failed validation.
- 16 RACF is not active.

Note: Take care when customizing EMCSAFI to maintain re-entrancy.

#### <span id="page-64-0"></span>Zero return code

If the return code is zero, then field ESRBMSG contains one of the messages shown in [Table 25.](#page-64-0)

#### Table 25 EMCSAFI routine: zero return code

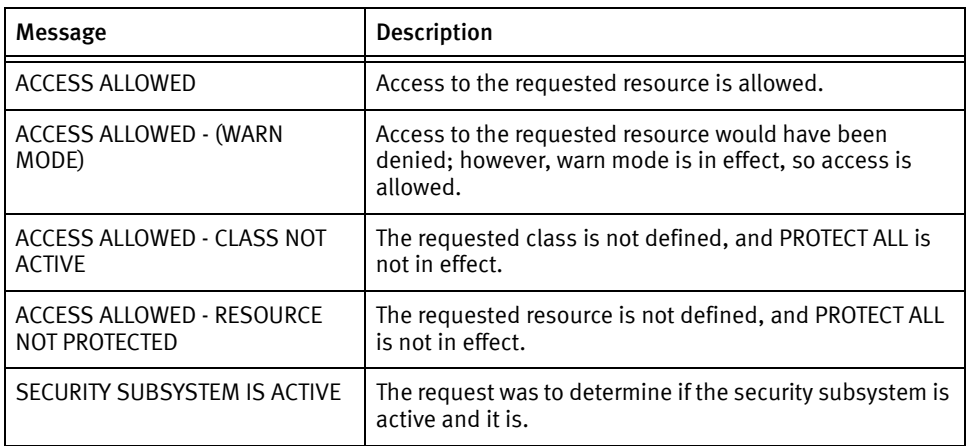

#### <span id="page-64-1"></span>Non-zero return code

If the return code is non-zero, then field ESRBMSG contains one of the messages shown in [Table 26.](#page-64-1)

#### Table 26 EMCSAFI routine: non-zero return code (page 1 of 2)

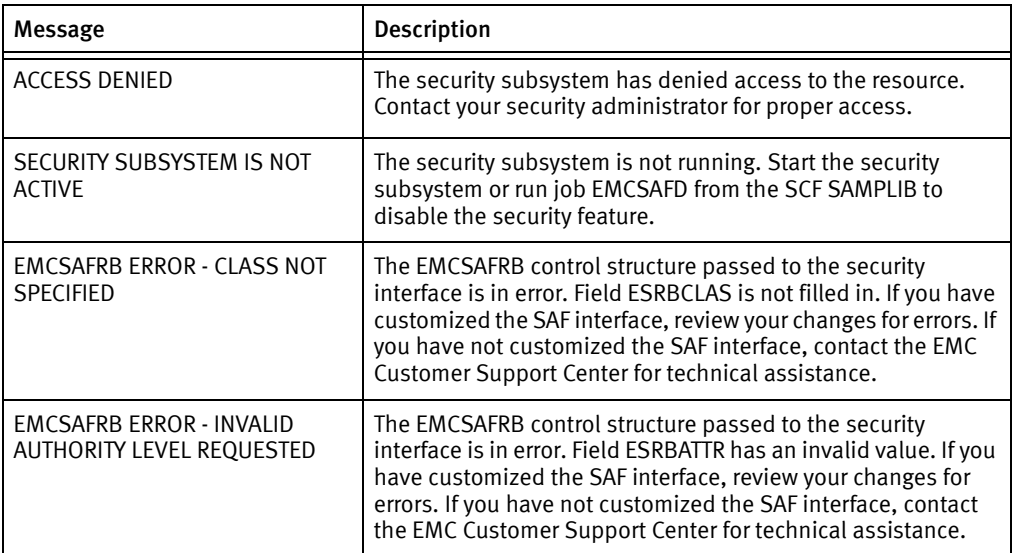

| Message                                                                       | <b>Description</b>                                                                                                    |
|-------------------------------------------------------------------------------|----------------------------------------------------------------------------------------------------|
| <b>EMCSAFRB ERROR - RESOURCE</b><br>NAME NOT SPECIFIED                        | The EMCSAFRB control structure passed to the security<br>interface is in error. Field ESRBRNAM is not filled in. If you<br>have customized the SAF interface, review your changes for<br>errors. If you have not customized the SAF interface, contact<br>the EMC Customer Support Center for technical assistance.                                                                 |
| <b>EMCSAFRB ERROR - INVALID</b><br><b>DSTYPE VALUE SPECIFIED</b>              | The EMCSAFRB control structure passed to the security<br>interface is in error. Field ESRBDSTY has an invalid value. If<br>you have customized the SAF interface, review your changes<br>for errors. If you have not customized the SAF interface,<br>contact the EMC Customer Support Center for technical<br>assistance.                                                          |
| <b>EMCSAFRB ERROR - DSTYPE IS</b><br>NOT M AND VOLSER NOT<br><b>SPECIFIED</b> | The EMCSAFRB control structure passed to the security<br>interface is in error. Field ESRBDSTY has an invalid value. The<br>value is not M, and field ESRBVSER is not filled in. If you have<br>customized the SAF interface, review your changes for errors. If<br>you have not customized the SAF interface, contact the EMC<br>Customer Support Center for technical assistance. |

Table 26 EMCSAFI routine: non-zero return code (page 2 of 2)

### Customizing EMCSAFRB

The EMCSAFRB macro describes the resource access request and is built by the caller and passed to the EMCSAFI routine. The macro is included in the Mainframe Enablers SAMPLIB, and is also shown in [Figure 6 on page 68.](#page-67-0)

#### XFACILIT class

When the class name is XFACILIT, the following statements are true:

- ESRBP1 contains two halfword values. The first halfword is the SSID of the device. The second halfword is the SYMDV# of the device.
- ◆ There are situations where the first halfword may be zero because internal processing has not yet progressed to the point of determining the SSID.

Depending on the action specified, some fields may not be filled in. These fields can be used to customize the security exit.

#### QS#BASE class

When the class name is QS#BASE, the following statements are true:

- ESRBP1 contains the cuur in the first halfword and cuus in the second halfword.
- ◆ ESRBP2 contains the Primary VMAX device number in the first halfword and the Secondary VMAX device number in the second halfword.

Depending on the action specified, some fields may not be filled in. You can use these unused fields to customize the security exit.

#### DATASET class (ConGroup)

When the class name is DATASET (or the class name specified in the initialization of ConGroup), the following are true:

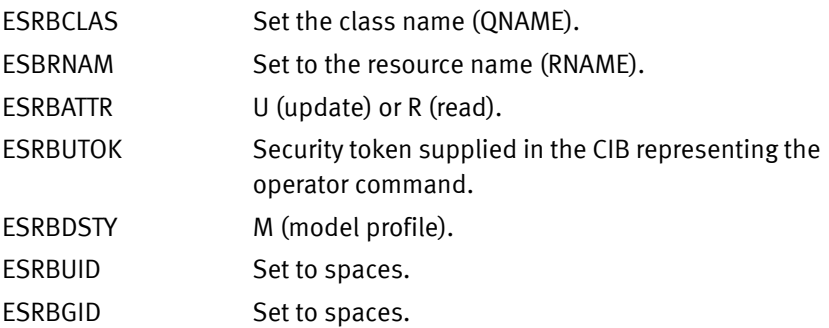

Depending on the action specified, some fields may not be filled in. You can use these fields to customize the security exit.

#### DATASET class (SRDF Host Component)

When the class name is DATASET, the following statements are true:

- ◆ ESRBP1 contains the cuup in the first halfword and cuus in the second halfword.
- ◆ ESRBP2 contains the Primary VMAX device number in the first halfword and the Secondary VMAX device number in the second halfword.

Depending on the action specified, some fields may not be filled in. You can use these unused fields to customize the security exit.

#### TF#BASE class

When the class name is TF#BASE, the following statements are true:

- ◆ ESRBP1 contains the cuur in the first halfword and cuus in the second halfword.
- ◆ ESRBP2 contains the Primary VMAX device number in the first halfword and the Secondary VMAX device number in the second halfword.

Depending on the action specified, some fields may not be filled in. You can use these unused fields to customize the security exit.

#### Sample EMCSAFRB macro

[Figure 6](#page-67-0) on the following pages shows a sample EMCSAFRB macro.

```
 MACRO
.**********************************************************************
. \star.* EMCSAFRB
. \star \star.* STRUCTURE PASSED AS INPUT TO THE EMCSAFI SECURITY INTERFACE *
.* ROUTINE. *
. \star.*--------------------------------------------------------------------*
.* CHANGE LOG: *
. \star \star.* 02/09/08 BASE
.^* 09/28/08 ADD OPTIONAL PARMS
. \star \star.**********************************************************************
      EMCSAFRB
EMCSAFRB DSECT
*
***********************************************************************
* AUTHORITY LEVEL *
***********************************************************************
ESRBATTR DS CL1 CL1 REQUEST AUTHORITY LEVEL
                              T - TEST RACF ACTIVE
                               R - READ
                              U - UPDATE
                               A - ALTER
                               C - CONTROL
     DS CL3 ... OPEN ...
***********************************************************************
                REQUESTOR INFORMATION ************************************************************************
*
* SET ESRBUID AND ESRBGID TO BLANK UNLESS 3RD PARTY AUTHORIZATION
* CHECKING IS TO BE USED
*
ESRBUID DS CL8 USERID OR BLANK
ESRBGID DS CL8 GROUPID OR BLANK
ESRBACEE DS A \vert 0 OR ADDR OF ACEE OR 4X'FF'
* | IF ESRBUTOK POINTS TO UTOKEN
*
```
<span id="page-67-0"></span>Figure 6 Sample EMCSAFRB macro

\*\*\*\*\*\*\*\*\*\*\*\*\*\*\*\*\*\*\*\*\*\*\*\*\*\*\*\*\*\*\*\*\*\*\*\*\*\*\*\*\*\*\*\*\*\*\*\*\*\*\*\*\*\*\*\*\*\*\*\*\*\*\*\*\*\*\*\*\*\*\* RESOURCE INFORMATION \*\*\*\*\*\*\*\*\*\*\*\*\*\*\*\*\*\*\*\*\*\*\*\*\*\*\*\*\*\*\*\*\*\*\*\*\*\*\*\*\*\*\*\*\*\*\*\*\*\*\*\*\*\*\*\*\*\*\*\*\*\*\*\*\*\*\*\*\*\*\* ESRBCLAS DS CL8 CL8 RESOURCE CLASS ESRBRNAM DS CL44 CL44 ESRBVSER DS CL6 VOLSER (IF CLASS=DATASET) ESRBDSTY DS CL1 DSTYPE: (IF CLASS=DATASET) N - NONVSAM  $\star$   $\qquad$   $\qquad$   $\vee$   $\qquad$   $\sim$   $\,$  VSAM  $\,$ \* M - MODEL PROFILE  $^{\star}$   $\qquad$   $\qquad$ DS CL5 | .. OPEN .. \*\*\*\*\*\*\*\*\*\*\*\*\*\*\*\*\*\*\*\*\*\*\*\*\*\*\*\*\*\*\*\*\*\*\*\*\*\*\*\*\*\*\*\*\*\*\*\*\*\*\*\*\*\*\*\*\*\*\*\*\*\*\*\*\*\*\*\*\*\*\* \* RETURN CODES \* \*\*\*\*\*\*\*\*\*\*\*\*\*\*\*\*\*\*\*\*\*\*\*\*\*\*\*\*\*\*\*\*\*\*\*\*\*\*\*\*\*\*\*\*\*\*\*\*\*\*\*\*\*\*\*\*\*\*\*\*\*\*\*\*\*\*\*\*\*\*\*  ${\tt ESRB R15} \hspace{5mm} {\tt DS} \hspace{5mm} {\tt F} \hspace{5mm} {\tt RETURN} \hspace{5mm} {\tt CODE} \hspace{5mm} {\tt FROM} \hspace{5mm} {\tt RACROUTE}$ ESRBRRET DS F F RACF RETURN CODE ESRBRREA DS F REASON CODE ESRBSRET DS  $\quad$  F  $\quad$  SAF RETURN CODE ESRBSREA DS F SAF REASON CODE \*\*\*\*\*\*\*\*\*\*\*\*\*\*\*\*\*\*\*\*\*\*\*\*\*\*\*\*\*\*\*\*\*\*\*\*\*\*\*\*\*\*\*\*\*\*\*\*\*\*\*\*\*\*\*\*\*\*\*\*\*\*\*\*\*\*\*\*\*\*\* \* ERROR MESSAGE \* \*\*\*\*\*\*\*\*\*\*\*\*\*\*\*\*\*\*\*\*\*\*\*\*\*\*\*\*\*\*\*\*\*\*\*\*\*\*\*\*\*\*\*\*\*\*\*\*\*\*\*\*\*\*\*\*\*\*\*\*\*\*\*\*\*\*\*\*\*\*\* ESRBMSG DS CL100 AREA FOR MESSAGE RETURN \*\*\*\*\*\*\*\*\*\*\*\*\*\*\*\*\*\*\*\*\*\*\*\*\*\*\*\*\*\*\*\*\*\*\*\*\*\*\*\*\*\*\*\*\*\*\*\*\*\*\*\*\*\*\*\*\*\*\*\*\*\*\*\*\*\*\*\*\*\*\* \* REUSE ERROR MESSAGE AREA FOR ADDITIONAL PARAMETERS. NOTE THAT \* \* THESE PARAMETERS WILL BE OVERLAYED ON RETURN FROM EMCSAFI. \* \*\*\*\*\*\*\*\*\*\*\*\*\*\*\*\*\*\*\*\*\*\*\*\*\*\*\*\*\*\*\*\*\*\*\*\*\*\*\*\*\*\*\*\*\*\*\*\*\*\*\*\*\*\*\*\*\*\*\*\*\*\*\*\*\*\*\*\*\*\*\* ORG ESRBMSG | ESRBP1 DS XL4  $\vert$  OPTIONAL PARAMTERS PASSED ESRBP2 DS XL4 | . BY APPLICATION ESRBP3 DS  $XL4$  | . . . ESRBP4 DS XL4 | . . ESRBUTOK DS XL4 | A(USER TOKEN) ORG ESRBMSG+L'ESRBMSG | EMCSAFRL EQU \*-EMCSAFRB AREA LENGTH MEND

Figure 6 (continued) Sample EMCSAFRB macro

#### [Tables 27](#page-69-0) [through 30](#page-69-1) describe the fields in the EMCSAFRB structure.

#### Table 27 Authority level

<span id="page-69-0"></span>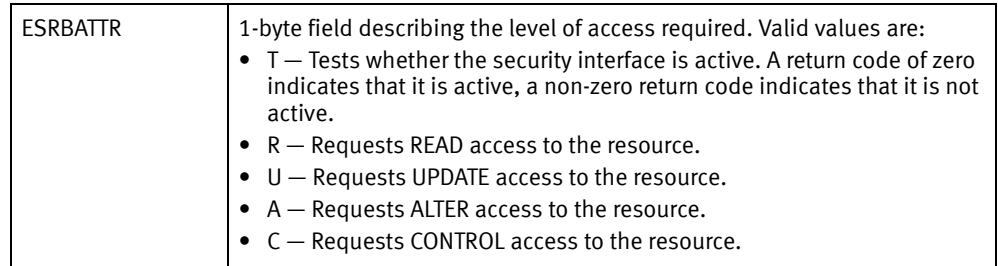

#### Table 28 Requestor information

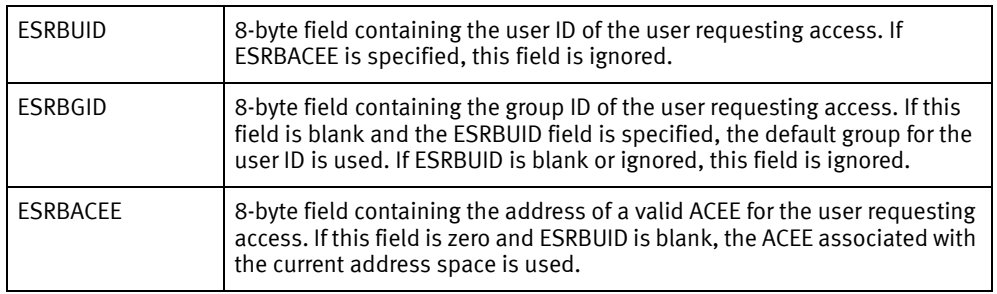

#### Table 29 Resource information

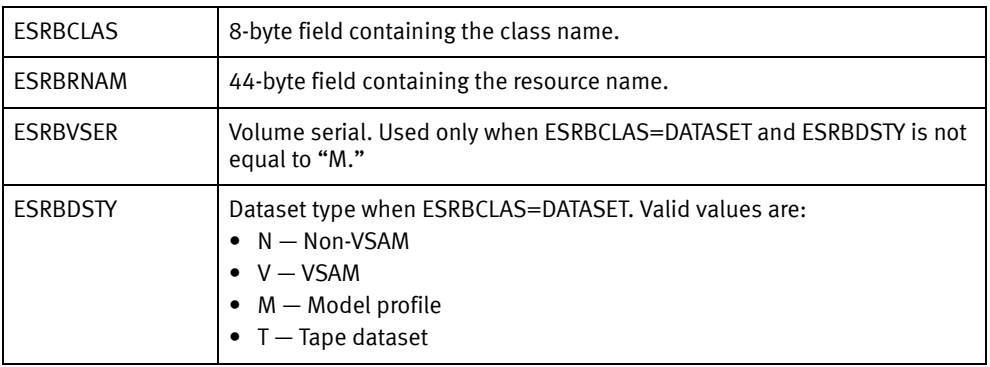

#### <span id="page-69-1"></span>Table 30 Return codes

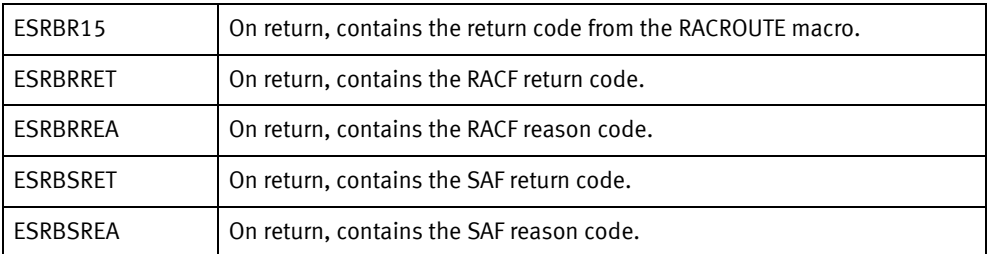

Note: The RACROUTE, RACF, and SAF return codes and reason codes are documented in the IBM publication, External Security Interface (RACROUTE) Macro Reference for MVS and VM, or, in later releases, SecureWay Security Server RACROUTE Macro Reference.

# <span id="page-70-0"></span>Restoring EMC-supplied EMCSAFI

Use member #92SAFJB in the Mainframe Enablers RIMLIB to restore the EMC-supplied SAF interface.

Take the following steps for all of the Mainframe Enablers components:

- 1. Read the instructions in #92SAFJB and ensure that the SAF security process will be reenabled in the intended products.
- 2. Change the JCL to conform to your installation standards.
- 3. Run the job.
- 4. Restart all Mainframe Enablers components.

Security
# **APPENDIX A** Maintenance Levels

This chapter discusses how to determine maintenance levels of Mainframe Enablers components:

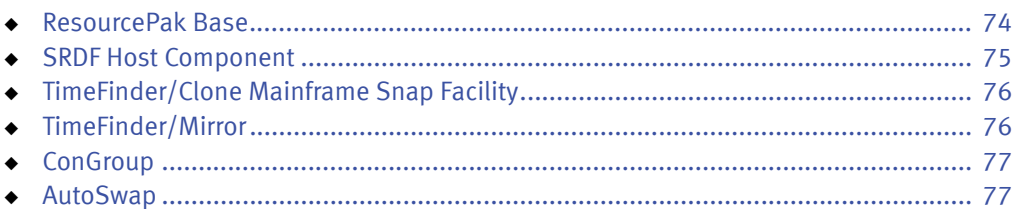

# <span id="page-73-0"></span>ResourcePak Base

To determine the latest maintenance level that has been applied to ResourcePak Base, look at the header of the initial task startup message:

SCF0100I EMC SYMMETRIX CONTROL FACILITY VERSION *vrm* NOW ACTIVE (*nn*)

This message reports:

◆ VERSION  $Vrm -$  ResourcePak Base release information:

 $v - V$ ersion

 $r$  – Release

 $m$  – Modification level

 $\bullet$  (nn) – The last two digits of the latest EMC PTF maintenance update that was applied to ResourcePak Base. If no maintenance updates have been applied, the PTF value is 00.

GNS

To determine the latest maintenance level that has been applied to the GNS module, look at the initial task startup message:

SCF0890I SCFGNST - GNS task is now active. SCFGNST-*mm*/*dd*/*yy*-*hh*.*mm*-V*vrm*-SF*vrmnn*-SSCF

This message reports:

ResourcePak Base release information:

 $v - V$ ersion

 $r$  – Release

 $m$  – Modification level

 $nn$  – The latest EMC PTF maintenance update that was applied to ResourcePak Base.

◆ The date, hour, and minute the latest module was assembled is also provided.

#### SDV and DSE Monitors

To determine the latest maintenance level that has been applied to the SDV and DSE Monitors, look at the initial task startup messages:

SCF1100I SDV MONITOR SNAPPOOL TASK STARTED - SCFMNLOG-*mm*/*dd*/*yy*-*hh*.*mm*-V*v.r.m*(*nnn*) SCF1100I DSE MONITOR DSEPOOL TASK STARTED - ESFMNDSE-*mm*/*dd*/*yy*-*hh*.*mm*-V*v.r.m*(*nnn*)

This message reports:

- $\rightarrow$  mm/dd/yy-hh.mm The date, hour, and minute the latest module was assembled.
- $\blacklozenge$  V*v.r.m* ResourcePak Base release information:

 $v -$  Version

 $r$  – Release

 $m -$  Modification level

 $(mn)$  – The latest EMC PTF maintenance update that was applied to ResourcePak Base.

#### MSC

To determine the latest maintenance level that has been applied to the MSC modules, look at the initial task startup messages:

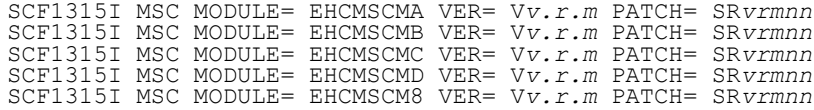

This message reports:

 $VER= Vv.r.m - SRDF Host Component release information:$ 

 $v - V$ ersion

 $r$  – Release

 $m$  – Modification level

- ◆ PATCH= SR vrmnn The latest EMC maintenance update that was applied to SRDF Host Component (PATCH):
	- v Version
	- r Release
	- m Modification level

 $nn$  — The latest EMC PTF maintenance that was applied to ResourcePak Base. If no maintenance updates have been applied, the PTF value is 00.

## <span id="page-74-0"></span>SRDF Host Component

To determine the latest maintenance level that has been applied to SRDF Host Component, issue the #SQ GLOBAL command. This example illustrates the output:

EMCMN03I SRDF HOST COMPONENT V*n.n.n* NOW ACCEPTING COMMANDS EMCMN81I SRDF HOST COMPONENT V*n.n.n* NOW PROCESSING COMMANDS EMCMN00I SRDF-HC : (5) &SQ GLOBAL EMCQG00I SRDF-HC DISPLAY FOR (5) &SQ GLOBAL 084 VERSION: *n.n.n* SYNCH\_DIR\_CURR: R1>R2 MSG\_PROC: YES,512 OPER\_VERIFY: NONE SYNCH\_DIR\_ALWD: R1<>R2 LOG\_DDNAM: HCLOG1 CONF<del>IG</del>FBA: ENABLED MAX\_QUERY: 4096 MAX<sup>--</sup>CMDQ: 4096<br>DISPLAY\_SORT\_ORDER: SYMDEV MESSAGE\_EXIT: INACTIVE<br>HC-PTF: - 0001 SCF-VERSION: *s.s.s* SCF-PTF: 0001 HC-PTF: 0001<br>CRPAIR NCPY: STAR

The command output displays the following:

- ◆ SRDF Host Component version information (HC-VERSION).
- ◆ The last 4 digits of the latest EMC maintenance update applied to SRDF Host Component (HC-PTF).
- ◆ ResourcePak Base version information (SCF-VERSION).
- ◆ The last 4 digits of the latest EMC maintenance update applied to ResourcePak Base (SCF-PTF).

Note: Refer to the *SRDF Host Component Product Guide* for details.

If no maintenance updates have been applied, the PTF value is 0000.

# <span id="page-75-0"></span>TimeFinder/Clone Mainframe Snap Facility

To determine the latest maintenance level that has been applied to the high-level TimeFinder/Clone Mainframe Snap Facility module, look at the header of the initial task startup message:

SCF2023I SCFGBLSN MODULE FOUND, LFC WAS SPECIFIED, SNAP V*v.r* ACTIVE

This message reports:

◆ SNAP module release information:

 $v -$  Version

 $r$  – Release

# <span id="page-75-1"></span>TimeFinder/Mirror

To determine the maintenance level that has been applied to TimeFinder/Mirror, look at the header of the application batch report:

```
hh:mm:ss BCVM046I *** EMC TimeFinder Vv.r.m (nn) - SCF Vv.r.m (nn) *** mm/dd/yyyy
```
This message reports:

- ◆ *hh:mm:ss* The hour, minute, and second in *hh:mm:ss* format.
- $\bullet$  V*v.r.m*  $-$  Time Finder release information:

 $v -$  Version

 $r$  – Release

 $m$  – Modification level

- $\bullet$  ( $n\eta$ ) The last two digits (in parentheses) of the latest EMC maintenance update (PTF) that was applied to TFCMSF. If no maintenance updates have been applied, the value is (00).
- ◆ SCF V*v.r.m* SCF (ResourcePak Base) release information:

 $v - V$ ersion

 $r$  – Release

 $m$  – Modification level

- $\bullet$  (nn) The last two digits of the latest EMC maintenance update (PTF) that was applied to SCF. If no maintenance updates have been applied, the value is (00).
- $\rightarrow$  mm/dd/yyy The month, day, and year when the maintenance update was built. If no maintenance updates have been applied, the date is the build date of the module.

## <span id="page-76-0"></span>**ConGroup**

To determine the latest maintenance level that has been applied to ConGroup, look at the initial task startup message:

CGRP000I ConGroup V*v.r* (*mm*/*dd*/*yy*-*hh*.*mm ConGroup module*-*PTF*) Initializing

This message reports:

◆ V*v.r* — ConGroup release information:

 $v - V$ ersion

 $r$  – Release

- $\bullet$  mm/dd/yy-hh.mm The date, hour, and minute of the build. If there is no PTF, the build date-time shows the build date-time of the ConGroup main module. If there is a PTF, the build time is the build date-time is that of the PTF.
- ◆ *ConGroup module* The name of the ConGroup module, including the version, release, and modification level.
- $\rightarrow$  PTF The full name of the PTF (for example, SC64001). If no maintenance updates have been applied, the name of the PTF contains multiple zeros.

Note: You can also find the information in CGRP281I, a message that documents the data on which the most recently assembled module (or PTF) was assembled. The Mainframe Enablers Message Guide provides information about CGRP281I.

## <span id="page-76-1"></span>AutoSwap

To determine the latest maintenance level that has been applied to AutoSwap, look at the initial task startup message:

SCFS234I AutoSwap version *v.r.m*, level *xxx* (SF*vrmnn mm/dd/yy*)

This message reports:

◆ V*v.r.m* — AutoSwap release information:

 $v -$  Version

 $r$  – Release

- $m$  Modification level
- $\bullet$  level  $xxx$  An additional release level.
- ◆ SF VR*mnn* ResourcePak Base release information:
	- $v$  Software version
	- $r$  Software release level

 $m$  – Software modification level

 $nn$  – The latest EMC PTF maintenance update that was applied to ResourcePak Base.

 $\leftrightarrow$  mm/dd/yy  $-$  The date the latest module was assembled.

Maintenance Levels